## **FLÁVIA KELI PEREIRA LEITE**

# **MAPEAMENTO POR INTERPOLAÇÃO DAS OCORRÊNCIAS DE TRÂNSITO REGISTRADAS NA RODOVIA ESTADUAL MG 020**

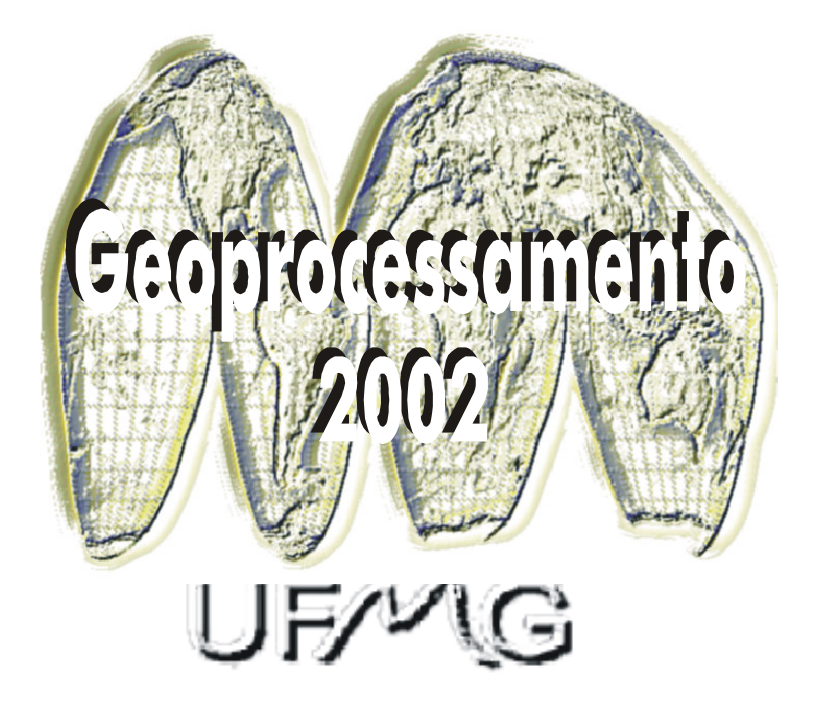

Monografia apresentada ao Curso de Especialização em Geoprocessamento da Universidade Federal de Minas Gerais para a obtenção do título de Especialista em Geoprocessamento

Orientador: **Marcos Antônio Timbó Elmiro**

**2002**

LEITE, Flávia Keli Pereira

Mapeamento por Interpolação das Ocorrências de Trânsito Registradas na Rodovia Estadual MG 020. Belo Horizonte, 2002.

n. p. 42

Monografia (Especialização) – Universidade Federal de Minas Gerais. Departamento de Cartografia.

1. Sistemas de Informação Geográficas; 2. Geocodificação por interpolação; 3. Ocorrências Trânsito; 4. Rodovia MG 020.

Universidade Federal de Minas Gerais. Instituto de Geociências. Departamento de Cartografia

## **Agradecimentos**

Agradeço a todas as pessoas que de forma direta ou indireta participaram da realização deste trabalho.

## **Agradecimento especial**

A DEUS pela dádiva da vida; Aos meus pais pela oportunidade de estar aqui; Ao meu marido pelo incentivo e apoio; Ao meu querido filho Nathan minha fonte de esperança; Aos professores pelo ensinamento; Ao Prof. Marcos Antônio Timbó Elmiro, por mostrar o rumo certo; Aos amigos presentes nesta conquista.

## **Pensamento**

"Não basta ensinar ao homem uma especialidade, porque se tornará assim uma máquina utilizável e não uma personalidade. É necessário que adquira um sentimento, um senso prático daquilo que vale a pena ser empreendido, daquilo que é belo, do que é moralmente correto". ALBERT EINSTEIN

## Sumário

## Páginas

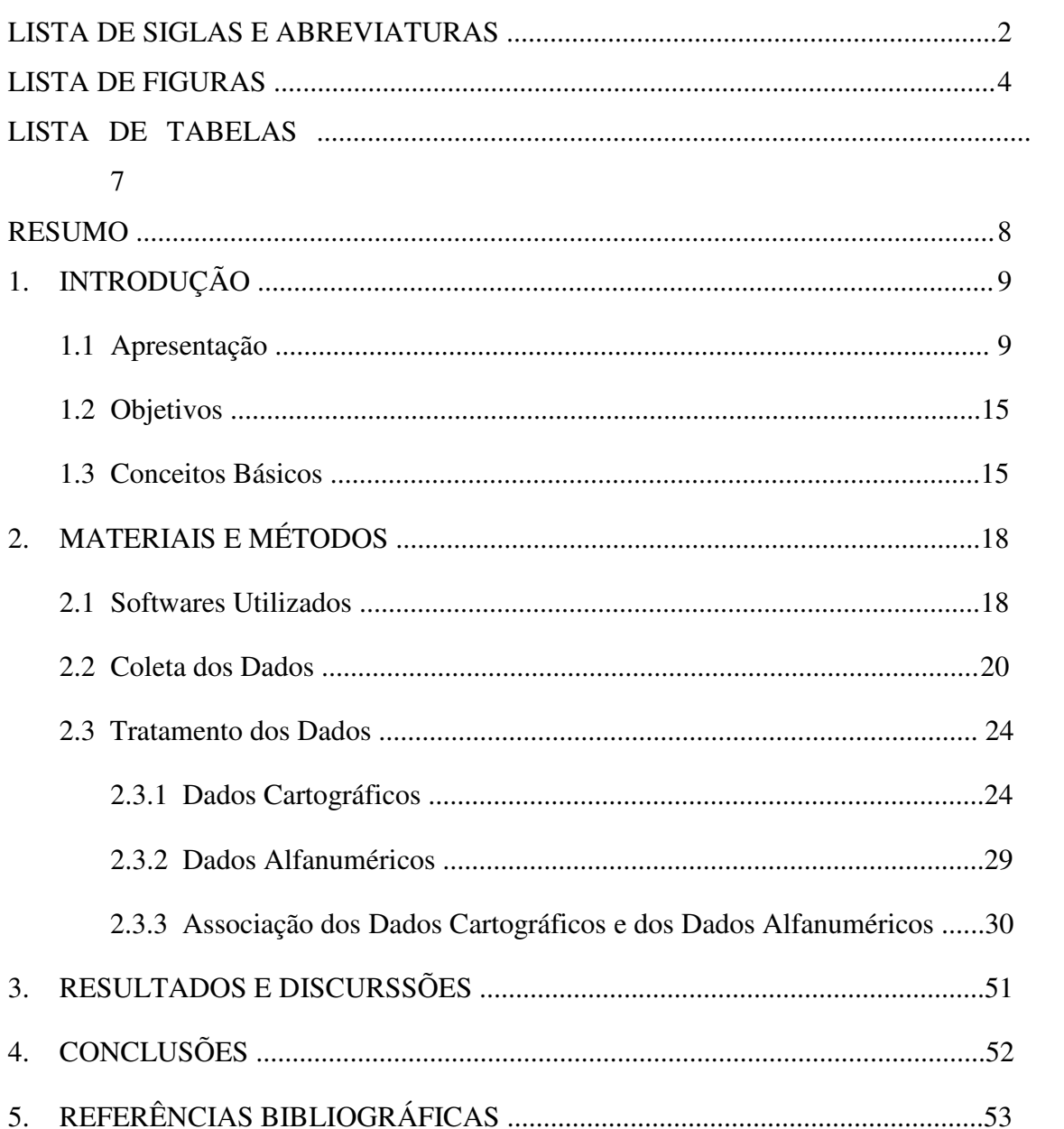

## **LISTA DE SIGLAS E ABREVIAÇÕES**

Arq.dat - Arquivos que contêm dados tabulares;

Arq.id - Arquivo de referência cruzada que vincula os dados aos objetos;

Arq.map - Arquivo que descreve os objetos gráficos (coordenadas x e y atribuídas aos registros de dados);

Arq.tab - Arquivo que descreve a estrutura da tabela;

CAD - Computer Aided Desing – Projeto auxiliado por computador;

CICOP - Centro Integrado de Comunicações e Operações;

Datain - Data de recebimento;

Dataoc - Data da Ocorrência;

DNER - Departamento Nacional de Estrada de Rodagem;

DTM - Digital Terrain Model – Modelo Digital do Terreno;

DXF - Drawing Exchange Format;

Ender - Endereço da ocorrência;

FTP - File Transforms Protocol;

GeoMINAS - Programa Integrado de Uso da Tecnologia e Geoprocessamento pelos Órgãos do Estado de Minas Gerais;

GINI - Índice de Medição da Pobreza Relativa nas Comunidades;

GIS - Geographic Information System - Sistema de Informação Geográfica (mesmo que SIG);

Hist - Histórico da Ocorrência;

ICD - Índice de Condições de Vida;

IDH - Índice de Desenvolvimento Humano;

MUMPS - Massachusetts General Hospital Utility Multi Programing System;

Nrbo - Número do Boletim de Ocorrência;

PIB - Produto Interno Bruto;

PMMG - Polícia Militar do Estado de Minas Gerais;

PRODABEL – Empresa de Informática e Informação do Município de Belo Horizonte;

PRODEMGE - Processamentos de Dados do Estado de Minas Gerais;

Receb - Hora do recebimento;

SAD69 - Datum;

SM20 – Sistema Estatístico Informatizado;

UFMG - Universidade Federal de Minas Gerais;

UTM - Universal Transverso de Mercartor, Sistema de Projeção Geográfica;

#### LISTA DE FIGURAS

- Figura 1 Mapa das Rodovias Estaduais do Estado, destacando a MG 020
- Figura 2 Mapa dos municípios cortados pela Rodovia MG 020
- Figura 3 Esquema de abordagem do problema
- Figura 4 Tela do aplicativo TELNET pela qual é solicitado a geração do arquivo

Figura 5 – Tela do aplicativo TELNET na qual é definido o período que o arquivo deve ser gerado

Figura 6 – Tela do FTP que é usado para transferir os dados

Figura 7 – Visualização do arquivo TXT através do Bloco de Notas

Figura 8 – Seleção da Rodovia MG 020 por SQL

Figura 9 – Tabela da MG 020 gerada através da consulta por SQL

Figura 10 – Listagem da tabela MG 020 resultante da consulta por SQL

- Figura 11 Salvar cópia da tabela MG 020
- Figura 12 Exportação da tabela em DXF
- Figura 13 Exportação da tabela em DXF
- Figura 14 Importação da tabela Divisão em DXF para o MapInfo

Figura 15 – Janela de mapa com as tabelas MG 020 (linha contínua) e Divisão (pontos)

Figura 16 – Listagem das informações da tabela Divisão

Figura 17 – Atualizações realizadas no Access

Figura 18 – Janela de listagem da tabela Divisão sendo acrescentado campos necessários em sua estrutura

Figura 19 – Janela de listagem da tabela Divisão após a modificação na estrutura

Figura 20 – Janela de listagem da tabela Divisão a alteração e alimentação dos dados das colunas

Figura 21 – Janela de listagem e de mapa da tabela Divisão

Figura 22 – Comando usado para gerar as coordenadas x e y para cada ponto da tabela Divisão

Figura 23 – Janela de listagem e de mapa da tabela Divisão com as respectivas coordenadas geradas por ponto

Figura 24 – Janela de listagem da tabela MG 020\_Coord e 2001 para geocodificação através da associação dos dados da coluna Quilômetro

Figura 25 – Indexação dos campos a serem associados à outra tabela

Figura 26 – Janela de diálogo para geocodificar a tabela 2001

Figura 27 – Janela de diálogo após a geocodificação

Figura 28 – Janela de mapa da tabela 2001 geocodificada

Figura 29 – Janela de mapa da tabela 2002geocodificada

Figura 30 – Janela de mapa da tabela 2001 e 2002 geocodificada com as informações

Figura 31 – Mapa contendo as ocorrências de trânsito rodoviário registradas na Rodovia Estadual MG 020 no primeiro semestre de 2001

Figura 32 – Mapa contendo as operações policiais realizadas na Rodovia Estadual MG 020 no primeiro semestre de 2001

Figura 33 – Mapa contendo as ocorrências de trânsito rodoviário registradas na Rodovia Estadual MG 020 no primeiro semestre de 2002

Figura 34 – Mapa contendo as operações policiais realizadas na Rodovia Estadual MG 020 no primeiro semestre de 2002

Figura 35 – Mapa contendo as ocorrências de trânsito rodoviário registradas e as operações policiais realizadas na Rodovia Estadual MG 020, no município de Belo Horizonte, no primeiro semestre de 2001

Figura 36 – Mapa contendo as ocorrências de trânsito rodoviário registradas e as operações policiais realizadas na Rodovia Estadual MG 020, no município de Santa Luzia, no primeiro semestre de 2001

Figura 37 – Mapa contendo as ocorrências de trânsito rodoviário registradas e as operações policiais realizadas na Rodovia Estadual MG 020, no município de Taquaraçu de Minas, no primeiro semestre de 2001

Figura 38 – Mapa contendo as ocorrências de trânsito rodoviário registradas e as operações policiais realizadas na Rodovia Estadual MG 020, no município de Jaboticatubas, no primeiro semestre de 2001

Figura 39 – Mapa contendo as ocorrências de trânsito rodoviário registradas e as operações policiais realizadas na Rodovia Estadual MG 020, no município de Belo Horizonte, no primeiro semestre de 2002

Figura 40 – Mapa contendo as ocorrências de trânsito rodoviário registradas e as operações policiais realizadas na Rodovia Estadual MG 020, no município de Santa Luzia, no primeiro semestre de 2002

Figura 41 **–** Mapa contendo as ocorrências de trânsito rodoviário registradas e as operações policiais realizadas na Rodovia Estadual MG 020, no município de Taquaraçu de Minas, no primeiro semestre de 2002

Figura 42 **–** Mapa contendo as ocorrências de trânsito rodoviário registradas e as operações policiais realizadas na Rodovia Estadual MG 020, no município de Jaboticatubas, no primeiro semestre de 2002

## **LISTA DE TABELAS**

Tabela 1 **–** Contextualização dos municípios que abrangem a Rodovia Estadual MG 020 Tabela 2 **–** Dados associados atualizados em 25/07/1997, correção do formato Arcview

## **RESUMO**

Neste trabalho, através da malha viária disponibilizada no site do GeoMinas, foram criados pontos ao longo da Rodovia MG 020 referentes aos seus respectivos quilômetros usando o *software* MicroStation. Para cada ponto criado foi gerada uma coordenada x e uma coordenada y, necessárias para a exibição de registros de dados em um mapa. Para seu desenvolvimento foram usados o mapa digitalizado e a base de dados dos registros de ocorrências da Polícia Militar do Estado de Minas Gerais fornecida pela PRODEMGE.

Utilizando o *software* MapInfo foram geocodificadas por interpolação as ocorrências de trânsito rodoviário registradas e as operações realizadas na Rodovia MG 020 no primeiro semestre de 2001 e 2002.

Este trabalho tem objetivo de servir como modelo para a aplicação do SIG nas demais rodovias do Estado de Minas de Gerais.

## **1. INTRODUÇÃO**

#### **1.1 Apresentação**

"Geoprocessamento é uma tecnologia trandisciplinar, que através da axiomática da localização e do processamento de dados geográficos, integra várias disciplinas, equipamentos, programas, processos, entidades, dados, metodologias e pessoas para coleta, tratamento, análise e apresentação de informações associadas a mapas digitais georreferenciados" (Rocha, 2000).

O advento da informática e o crescente emprego de seus recursos na pesquisa geográfica propiciou o surgimento do Geoprocessamento.

O Sistema de Informação Geográfica – SIG é o mais recomendado para análise de dados geográficos, pois além de conter dados geométricos espaciais, contém atributos associados, provendo além da geometria informações descritivas.

"O SIG é constituído por uma série de programas e processos de análise, cuja característica principal é focalizar o relacionamento de determinado fenômeno da realidade com sua localização espacial; utilizam uma base de dados computadorizada que contém informação espacial, sobre a qual atuam uma série de operadores espaciais; baseia-se numa tecnologia de armazenamento, análise e tratamento de dados espaciais, não-espaciais e temporais e na geração de informações correlatas" (Teixeira et al, 1992).

Com o surgimento do Sistema de Informação, associou-se à "informação" o conceito de valor adicional, que é obtido ao reunir, de forma ordenada, conjuntos de dados que previamente estavam não relacionadas, e cuja combinação pode ser usada a fim de se realizar tarefas adicionas.

O geoprocessamento foi implantado na PMMG em 1999, no município de Belo Horizonte, através de convênio firmado com a PRODABEL, interagindo dados geográficos e registro de ocorrências, num sistema informatizado otimizando o planejamento operacional, o desenvolvimento de programas e o desenvolvimento de projetos de controle da criminalidade. Esta sendo aplicado com a finalidade de visualizar no mapa, o comportamento criminal em uma determinada localidade, buscando-se a redução das taxas de crimes.

Através do geoprocessamento podemos: visualizar em mapas o georreferenciamento dos delitos (sendo de grande importância no processo de pesquisa, análise e apresentação de dados e informações); verificar a concentração de crimes e delitos por ano, dia do mês, dia da semana e faixa horária; formular hipóteses sobre determinados crimes e delitos; estudar o comportamento do cidadão infrator ou de grupos de infratores; fazer o estudo sócio-econômico e cultural da população e outros fatores que influenciam na prática infracional; verificar os padrões de mobilidade da população; acompanhar o crime organizado.

"O mapa é o produto final de um processo que começa com o primeiro relatório, que passa pela equipe de processamento de dados, é introduzido no banco de dados e finalmente transformado em símbolo de papel." (Harries, 1999)

O Brasil possui hoje uma malha rodoviária de um milhão e quatrocentos mil quilômetros, com uma frota de 32,3 milhões de veículos e 44 milhões de habilitados.

Esse dados são responsáveis por mais de um milhão de acidentes por ano, com prejuízos materiais na ordem de 2 bilhões de dólares, além da triste estatística de que a cada 57 segundos acontece um acidente de trânsito e a cada 22 minutos morre uma pessoa em acidente de trânsito.

Os estudos mostram que 75% dos acidentes são causados pela imprudência do homem, 12% por problemas no veículo, 6% por deficiência nas vias (manutenção e/ou engenharia) e 7% por causas diversas.

Nesse cenário, a PMMG, que é responsável pelo policiamento rodoviário nas vias rurais estaduais e nas federais delegadas no Estado de Minas Gerais, tem utilizado uma importante ferramenta visando a minimização do quadro apresentado, que é o geoprocessamento.

Através do geoprocessamento, as Companhias de Polícia Militar Rodoviária, conseguem visualizar as rodovias que possuem o maior número de acidentes, bem como o Km, o horário, o dia da semana e o tipo de acidente de maior freqüência.

Os dados são analisados estatisticamente, diagnosticando a causa dos acidentes. Como exemplo, se verifica através do geoprocessamento que em determinada rodovia, no mesmo quilômetro, se constata um elevado número de acidentes do tipo colisão frontal.

Através de análise se consegue diagnosticar que colisão frontal, em rodovias, são comuns em ultrapassagens irregulares. Analisando o local, percebe-se que é uma reta, mas que devido à entrada e saída veículos do lote lindeiro, a ultrapassagem não é permitida. Aí, se conclui que naquela rodovia, naquele Km, é necessário o incremento da Operação Ultrapassagem.

Ainda com o geoprocessamento, se verifica que em uma determinada rodovia, em um quilômetro específico, ocorre um grande número de saída de pista. Através de análise local, há o diagnóstico de uma falha grave de engenharia, que força os veículos em uma curva a sair da pista de rolamento. Tal constatação é repassado, ao órgão responsável pela manutenção da rodovia, que refaz os cálculos de engenharia naquele ponto com o objetivo de extinguir o problema.

Percebe-se então que, a seção de emprego operacional das Companhias, emprega o efetivo através de ponto base e Blitz, nos locais e horários demonstrados através do geoprocessamento, conseguindo reduzir sensivelmente o número de acidentes e consequentemente o de vítimas fatais.

O Geoprocessamento tem demonstrado ser uma ferramenta eficaz na otimização do policiamento rodoviário, sendo inclusive responsável por poupar vidas no trânsito cada vez mais assassino.

O Estado de Minas Gerais compreende uma área de 588.384 Km 2 , contendo 853 municípios, com população residente (1996) de 16.672.613, tendo 270.390,5 Km de extensão rodoviária, onde 10.275,4 Km compreende Rodovia Federal, 20.906,1 Km compreende Rodovia Estadual e 239.209,0 Km compreende Rodovia Municipal. No período de 1975 à 2000 a rede rodoviária no Estado teve um acréscimo de 13.717 Km.

11

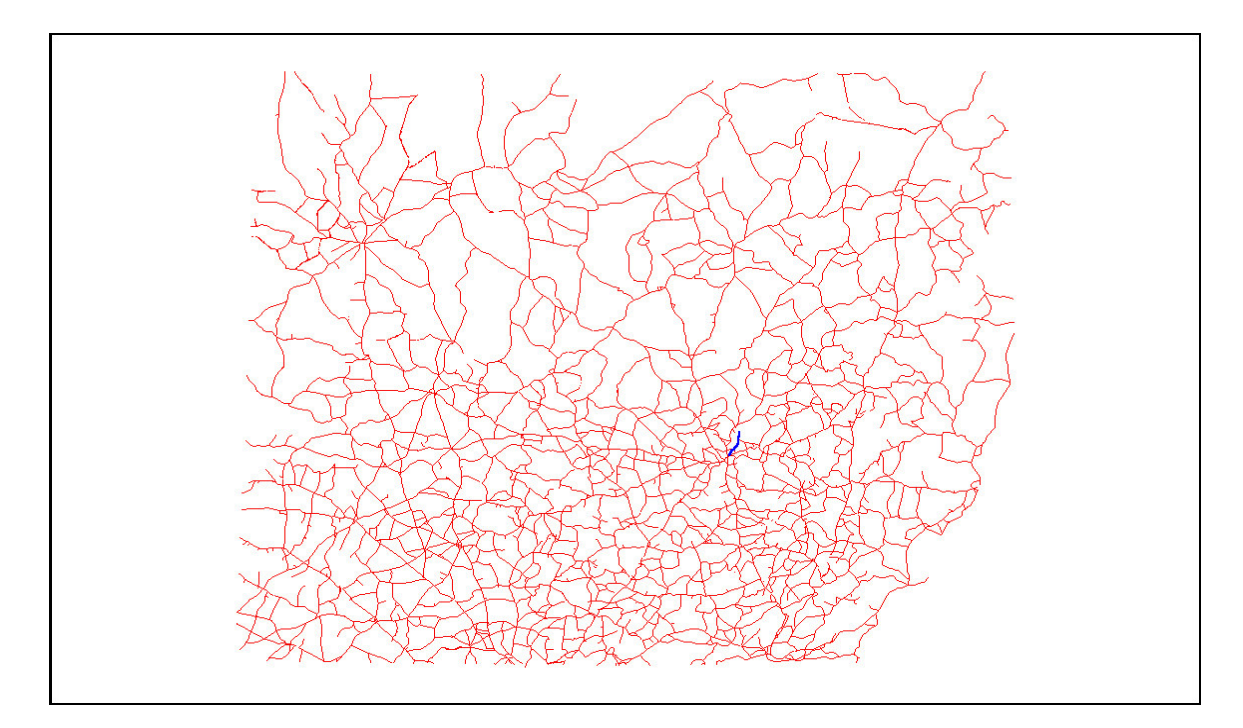

**Fonte : Mapa Geopolítico de Minas Gerais - IGA / CETEC-1994**

**Legenda**

**\_\_ Rodovias Federais e Estaduais de Minas Gerais**

**\_\_ Rodovia Estadual MG 020**

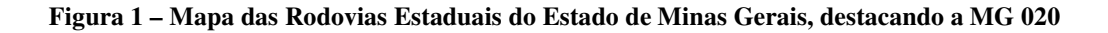

A MG 020 é uma rodovia estadual construída de acordo com as normas rodoviárias de projeto geométrico e geotécnico estabelecidas pelo DNER apresentando sua superfície de rolamento pavimentada com extensão de 61,7 Km e passa pelos municípios de Belo Horizonte, Santa Luzia, Taquaraçu de Minas e Jaboticatubas, como podemos ver na figura 2. A responsabilidade territorial de policiamento pertence a 7ª RPM (Região da Polícia Militar).

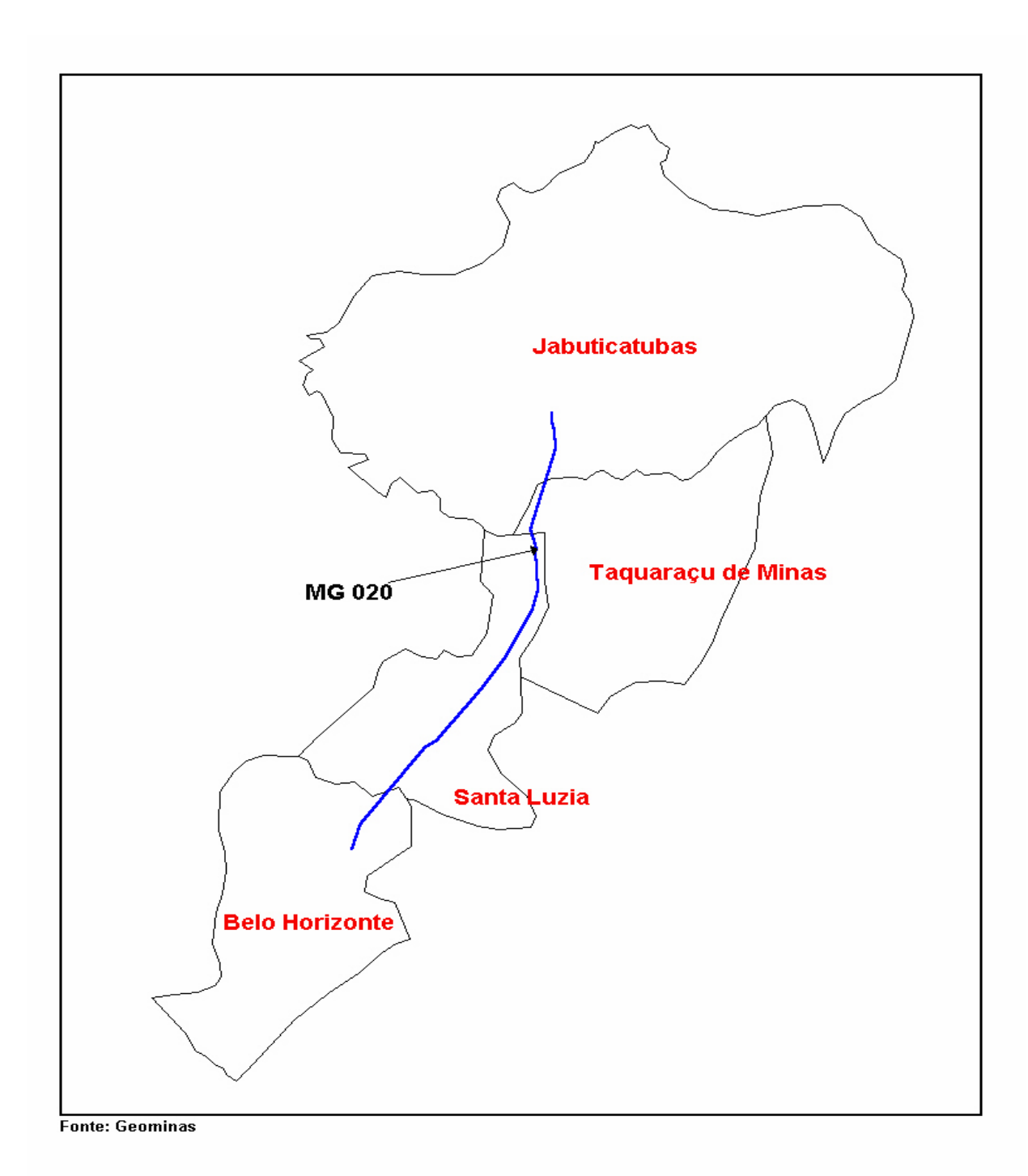

**Figura 2 – Mapa dos municípios cortados pela Rodovia MG 020**

A tabela 1é resultante do Projeto Polícia de Resultados, onde foi feito um levantamento das particularidades de cada município do Estado de Minas Gerais. Foram selecionados dos 853, os 4 municípios que são cortados pela rodovia MG 020, dentre eles podemos destacar <sup>a</sup> capital mineiro dos demais por seu maior número de veículos <sup>e</sup> táxi.

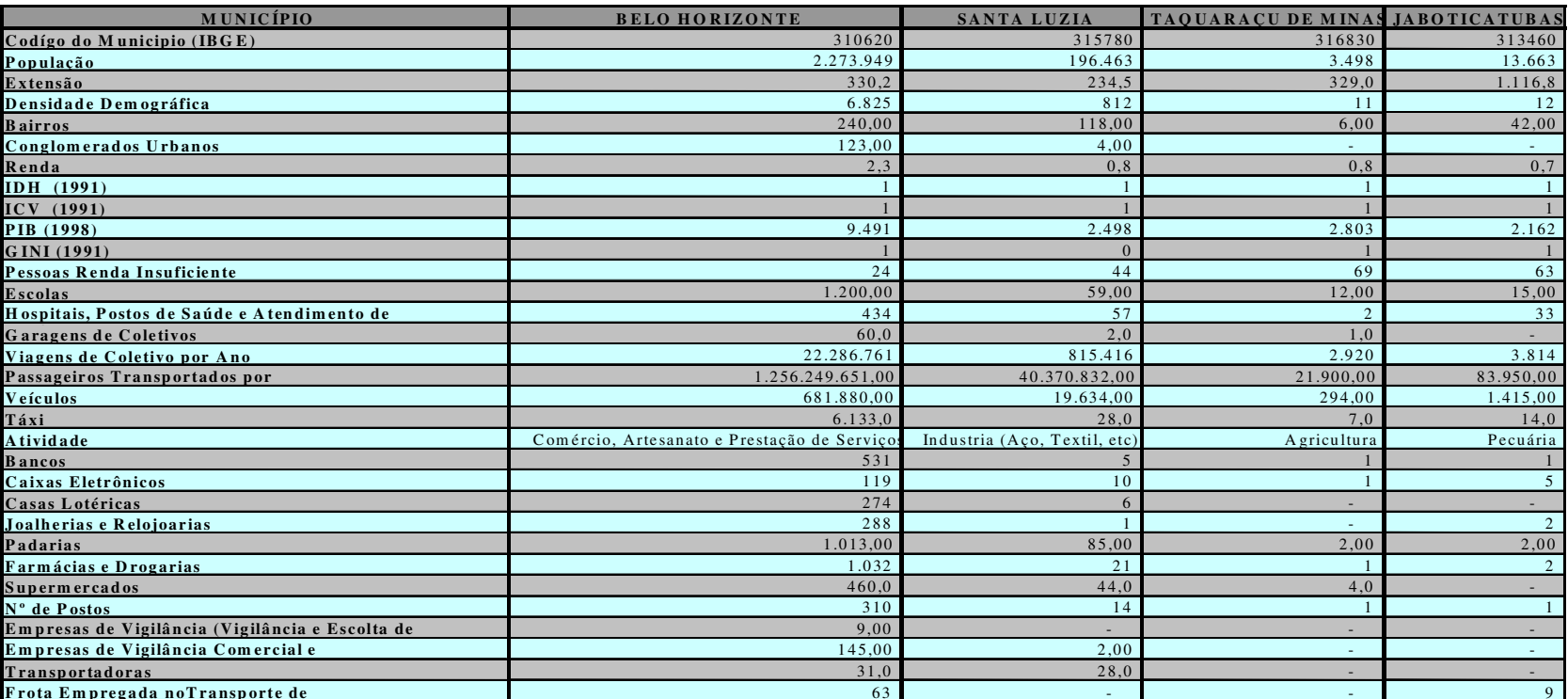

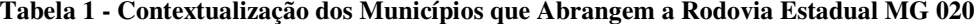

 **rota E m preg ada noTr ansp or t <sup>e</sup> de C a <sup>r</sup> g a** Fontes: Secretaria Estadual da Educação, Secretaria Estadual da Saúde, Secretaria Estadual da Fazenda, PRODEMGE, Agência Nacional de Petróleo, Sindicato das Fundação João Pinheiro, Prefeituras, IBGE, Regiões da Polícia Militar de MG, Conselho Regional de Farmácia, Sindicato dos Bancários, Sindicato dos

#### **1.2 Objetivos**

Este trabalho tem o objetivo de georeferenciar por interpolação as ocorrências de trânsito rodoviário registradas na Rodovia Estadual MG 020 no primeiro semestre de 2001 e 2002 e ser usado como modelo padrão para todas as rodovias do Estado de Minas Gerais. A necessidade do georreferenciamento por interpolação se deu pela falta de coordenadas geográficas dos locais de registro de ocorrência. Através do mapeamento das ocorrências podemos manipular os dados que possuímos objetivando a visualização e comparação dos acidentes em determinados períodos, bem como a análise do fato em relação ao local da ocorrência, as características da via, às condições do motorista, a distribuição do policiamento ostensivo, as operações realizadas, separação dos acidentes por natureza, dia da semana, mês e faixa horária e subsidiar o planejamento de operações eficientes de acordo com a natureza de maior incidência.

#### **1.3 Conceitos Básicos**

Para facilitar a compreensão do restante do texto serão definidos aqui alguns conceitos básicos que irão ser utilizados neste trabalho.

Operação Presença é destinada a suprir exigências não atendidas pelo policiamento existente em determinados locais, executada esporadicamente, em caráter supletivo, através de saturação/concentração maciça de pessoal e material – para fazer frente à inquietante situação temporária, sem prejuízo para o plano de policiamento ordinário, visando, pela atuação predominantemente preventiva, a vedar as oportunidades delinqüenciais ou inibir a vontade de delinqüir.

Operação Varredura é destinada a promover a fluidez e acessibilidade em um determinado segmento de via, prevenindo e/ou reprimindo o uso da via em desacordo com a regulamentação.

• Blitz de Trânsito Preventiva é caracterizada pela ocupação prévia de locais já identificados, para a realização de atos contrários à segurança no trânsito, inibindo-se a presença de veículos e condutores irregulares.

Informe Preliminar de Segurança Pública consiste no relato de informes recebidos através do telefone 190, sobre fatos que, não configurando ocorrência policial, são de utilidade para o planejamento das operações. Fundar-se-á, basicamente, no relato circunstanciado sobre locais onde, certa ou provavelmente, se desenvolvam ações ilegais (jogos proibidos, distribuição de tóxicos, ações de contrabando, falsificações, esconderijo de marginais, lenocínio (crime contra os costumes), ponto de encontro de pessoas suspeitas e comércio clandestino, etc).

• MUMPS é uma linguagem de computação de alto nível, interpretada, voltada para sistemas interativos. "INTERPRETADA" porque pode ser executada diretamente, ao contrário das linguagens compiladas que necessitam de conversão para "CÓDIGO OBJETO". É também um sistema de gerência de arquivos, pois possui grande capacidade para manipular arquivos dinâmicos de grande porte sob a forma de árvore hierárquica, sendo referidos como "GLOBAIS". As implementações mais modernas são baseadas em armazenamento do tipo árvore balanceada com maior flexibilidade de manipulação de arquivos e de melhor desempenho. Por ter sido tradicionalmente implementada em computadores de pequeno porte, com uma única linguagem, MUMPS pode ser considerado um "SISTEMA OPERACIONAL". Este último aspecto não é inerente à definição da linguagem MUMPS, embora os aspectos do interpretador e gerência de arquivos sejam componentes essenciais.

• Geocodificação é o processo de atribuir coordenadas geográficas (x,y) a cada registro, para que seja colocado no mapa.

• Interpolação é o processo em que se determina o valor de uma função num ponto interno de um intervalo a partir dos valores da função nas fronteiras desse intervalo.

CAD é o desenho assistido ou auxiliado por computador. Abrange os programas com funções capazes de criar e ou modificar desenhos vetoriais.

• Modelo Digital do Terreno é a representação digital da superfície terrestre, através de uma malha de elevação ou lista de coordenadas tridimensionais.

• GIS é um sistema de computador composto de hardware, software, dados e procedimentos, construído para permitir a captura, gerenciamento, análise, manipulação, modelamento e exibição de dados referenciados geograficamente para solucionar, planejar, gerenciar problemas.

• Informações georreferenciadas são dados alfanuméricos geograficamente referenciados às informações gráficas de um mapa.

• UTM é o sistema de coordenadas planas que circulam o globo baseado em 60 zonas de tendência, no sentido norte-sul, cada uma com 16 graus de largura de longitude.

## **2. MATERIAIS E MÉTODOS**

#### **2.1** *Softwares* **Utilizados**

### • Microsoft ACCES 97

É um aplicativo que usa tabelas, consultas, formulários e relatórios para ajudar o usuário a definir, classificar, administrar e visualizar as informações no seu banco de dados.

#### • MapInfo Professional

O *Mapinfo Professional* é um software classificado como Desktop Mapping, que é uma categoria especial de SIG para ambiente computacional de pequeno porte, baseado em computador. Esta categoria de software disponibiliza informações para planejamento e tomada de decisão e permite a visualização e análises espaciais de pequeno porte com dados geográficos acrescidos dos dados convencionais.

Davis e Fonsceca (2001) afirmam que *"o forte desta classe de aplicações está precisamente na facilidade de integração de dados de diversas fontes, além das excelentes facilidade para produção de mapas temáticos plotados. Como se trata de aplicações voltadas especificamente para o usuário final, ou seja, aquele profissional de uma determinada área de interesse que deseja produzir um mapa para compor um relatório, ou mesmo para facilitar alguma análise espacial, são em geral ferramentas desenvolvidas no ambiente Windows".*

*O MapInfo Professional - Version .* é uma ferramenta de mapeamento eletrônico para ambiente Windows, que permite a execução de análises geográficas complexas e permite a criação de consultas interativas de recuperação de informações abrindo arquivos em vários formatos: dBase / FoxBase, ASCII delimitado, Lótus 1-2-3, Microsoft Excel e Microsoft Access, com a importação de arquivos diversos em formatos gráficos ou com acesso a banco de dados remotos, como o Oracle e o SyBase. A característica própria do software é a capacidade de sobreposição de um mapa a um arquivo de imagem raster1 para

<sup>1</sup> Imagem Raster - é uma figura computadorizada;

facilitar o trabalho e a incorporação, através do recurso OLE do Windows, de janelas de mapas em outras aplicações.

#### • TELNET (Protocolo de Terminal Virtual)

É o protocolo Internet para estabelecer a conexão entre computadores da rede. Através dessa conexão remota, pode-se executar programas e comandos em outra máquina, como se o teclado de seu computador estivesse ligado diretamente a ela.

O TELNET é o elo de ligação das máquinas da PMMG (solicitantes de arquivos) com as máquinas da PRODEMGE (geram os arquivos solicitados).

#### **Microstation**

MOURA E ROCHA (2001) definem o Microstation como "um sistema CAD multiplataforma, utilizado por milhares de empresas e profissionais em todo o mundo. Compreende modeladores 2D e 3D de alta precisão, gerador de imagens renderizadas, gerador de animações, interface com banco de dados e duas linguagens de programação (MDL e UCM). Nos sistemas CAD, são importantes os recursos para georreferenciamento dos desenhos (posicionamento em um sistema de coordenadas) e a capacidade de importação e exportação de dados em formato DXF, considerando padrão para interface de dados vetoriais. Trabalhos desenvolvidos em outros ambientes podem ser aproveitados, através da leitura e escrita de arquivos vetoriais (DXF, DWG, DGN) e inúmeros formatos rasters (JPEG, TIF, GIF)".

#### **Microstation Descartes**

O aplicativo Descartes, um dos módulos do Microstation, constitui-se em um software poderoso no tratamento de dados matriciais e vetoriais, bem como na conversão de um modo de representação para outro. MOURA E ROCHA (2001) afirmam que "ele dispõe de ferramentas para o ajuste e georreferenciamento de bases de dados nos dois formatos:

- construção de mosaicos: vetorização de imagens no modo manual, semiautomático e automático;
- transformação de arquivos vetoriais em matriciais, entre outros recursos.

Outra característica importante deste módulo é a interface com diferentes formatos de arquivos, sendo muito útil como programa "de trânsito" para outros aplicativos de geoprocessamento".

## **2.2 Coleta dos Dados**

A figura 3 apresenta um diagrama de blocos que representa a seqüência adotada na realização deste trabalho, através dela podemos visualizar a ordem seguida.

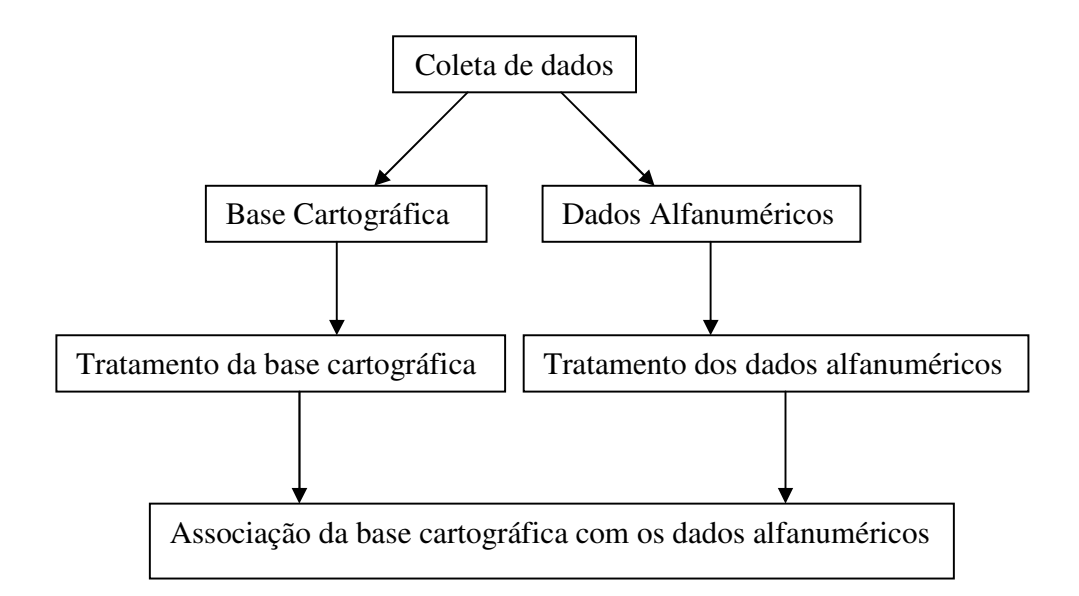

**Figura 3 – Esquema de Abordagem do Problema**

A aquisição da base de dados é a etapa mais cara e demorada de todo processo de desenvolvimento de um SIG, devido à complexidade dos processos, volume de dados e precisão, exigidas pelas normas cartográficas. Um erro de dimensionamento da melhor técnica a ser utilizada, de acordo com a base de dados disponível, pode comprometer todo o projeto, *Davis e Fonseca (1994)*.

A base cartográfica utilizada na monografia foi uma base secundária adquirida através do endereço eletrônico do GeoMINAS (www.geominas.mg.gov.br) que é fruto do desejo político e do consenso técnico na busca da minimização de esforços, recursos e investimentos para a produção sistemática de informações digitais geográficas e georreferenciadas sobre o Estado de Minas Gerais.

#### **A Base de Dados Comum**

Base de dados Desktop Mapping: esta base de dados está disponível no site GeoMINAS. Contém mapas diversos de MG em escalas de origem 1:1.500.000 para uso de aplicativos desktop mapping e dados sócio-econômico-culturais georreferenciados. Esta base é atualizada a partir das aplicações desenvolvidas nos próprios órgãos através da equipe responsável pelo seu gerenciamento.

• Base de dados SIG: Base de dados contendo dados alfanuméricos de interesse e mapas diversos de MG (escala de origem 1:50.000 e 1:100.000 correspondendo as cartas oficiais existentes), voltadas às aplicações SIG. Esta base poderá estar distribuída. Cada instituição provedora é responsável em manter o segmento extraído de sua base de dados local, o qual pode ser acessado através da aplicação Internet central, o *Catálogo de Metadados do GeoMINAS*.

• Base de dados Imagens: conterá imagens de satélite, fotografias aéreas, ortofotocartas para utilização em sensoriamento remoto, SIG's e outros.

A digitalização da base cartográfica foi feita pela Assessoria da Secretaria Geral do Governador, foi usado como mapa fonte os Mapas Geopolítico de Minas Gerais - IGA /CETEC - 1994. A projeção policônica2 e a escala é 1:1.500.000. O mapa foi digitalizado a partir de uma copia em acetato da camada de divisão de municípios do mapa fonte. Através de um Scanner foi criada a imagem digital do mapa, sendo esta vetorizada e depois importada para o software MapInfo, onde foram feitas as identificações dos objetos e conversão da projeção de policônica para coordenadas geográficas (latitude/longitude). O ambiente operacional utilizado foi o MapInfo Professional versão 4.0. O órgão estadual responsável foi a Prodemge em 1996.

<sup>2</sup> Policônico - que tem muitos cones;

| <b>Nome</b> | Descrição                          | Fonte      | <b>Tipo</b>  |
|-------------|------------------------------------|------------|--------------|
| COD_RODOV   | Código de identificação sequencial | Casa Civil | DEC(4,0)     |
| NOME_RODOV  | Nome da Rodovia                    | <b>IGA</b> | CHAR(15)     |
| <b>OBJ</b>  | Objeto Gráfico                     |            | <b>LINHA</b> |

**Tabela 2 - Dados associados atualizados em 25/07/1997, correção do formato Arcview:**

A PMMG, através do SM20, que vem sendo alimentado através dos registros de ocorrências policiais, que são gerados pelo CICOP, forneceu os dados alfanuméricos, através da PRODEMGE. Foi gerado o arquivo de ocorrências em extensão .txt, sendo dois arquivos um MG020.oco (ocorrências) e o outro MG020.hst (histórico das ocorrências). A solicitação para gerar os arquivos foi feita através do aplicativo TELNET, usando a subrotina XP conforme a figura 4, definindo o parâmetro de datas conforme a figura 5;

| Felnet - 172.20.2.2                                                                                                    |    |
|----------------------------------------------------------------------------------------------------|----|
| Conectar Editar Terminal Ajuda                                                                                                    |    |
| UAAAAAAAAAAAAAAPolicia Militar do Estado de Minas Gerais - CICOpAAAAAAAAAAAAAAAAA                                                                                                    |    |
| <u> UAAAAAAAAAAAAAAAAAAAAA + SUBSISTEMA DE ESTATISTICAS - **AAAAAAAAAAAAAAAAAAAAAA</u>                                                                                                    |    |
| UAAAAAAAAAAAAAAAAAAAAAAAAAROTINA DE RELATORIO DE OCORRENCIASAAAAAAAAAAAAAAAAAAAAAAAA                                                                                                    |    |
| <b>PSUBROTINA</b> [ ]                                                                                                    |    |
|                                                                                                    |    |
| قة ROC Sub-Rotinas Disponiveis <mark>SD ARQUIMEDES TEIXEIRA SOU A تقاسم المعاملة المتحدثة والتي تقدم المعاملة المعاملة</mark><br>من المعاملة والمعاملة المعاملة المعاملة والمعاملة والمعاملة والمعاملة والمعاملة والمعاملة والمعاملة والمعا |    |
| <sup>33</sup> LX <sup>3</sup> LISTA VARIAVEIS DE ARQUIVO.TXT <sup>3</sup> PE <sup>3</sup> pesquisa especial                                                                                                    | 33 |
| <sup>33</sup> RD <sup>3</sup> PESQUISAS DIVERSAS OCORRENCIAS <sup>3</sup> RF <sup>3</sup> IMPRIME OCORRENCIAS POR FAIXA                                                                                                    | 33 |
| <sup>33</sup> RG <sup>3</sup> LISTA OCORRENCIAS ALEATORIAS <sup>3</sup> RP <sup>3</sup> IMPRIME OCORRENCIA POR PERIODO                                                                                                    | 33 |
| 33 TH 3 RELATORIO TOTALIZADOR NATUREZA 3 TX 3 GERA ARQUIVO OCORRENCIAS TXT                                                                                                    | 33 |
| <sup>33</sup> UC <sup>3</sup> Relatorio comandante patrulha <sup>3</sup> XP <sup>3</sup> Gerar Arquiuo OCO e HST                                                                                                    | 33 |
|                                                                                                    |    |

**Figura 4 - Tela do aplicativo TELNET pela qual é solicitado a geração do arquivo**

| Conectar Editar Terminal Ajuda | <u> ÚAAAAAAAAAAAAAPolicia Militar do Estado de Minas Gerais - CICOpAAAAAAAAAAAAAAAA,</u> |              |         |  |
|--------------------------------|------------------------------------------------------------------------------------------|--------------|---------|--|
|                                | UAAAAAAAAAAAAAAAAAAAAA** - SUBSISTEMA DE ESTATISTICAS - **AAAAAAAAAAAAAAAAAAAAAA,        |              |         |  |
|                                | UAAAAAAAAAAAAAAAAAAAAAAGERAR ARQUIVO TXT OCORR.P/PERIODOAAAAAAAAAAAAAAAAAAAAAAA          |              |         |  |
| DATA INICIAL                   | [01/01/2002]                                                                             | HORA INICIAL | [0:00]  |  |
| DATA FINAL                     | [30/06/2002] HORA FINAL                                                                  |              | [23:59] |  |
|                                |                                                                                          |              |         |  |
|                                |                                                                                          |              |         |  |
|                                |                                                                                          |              |         |  |

Figura 5 - Tela do aplicativo TELNET na qual é definido o período que o arquivo deve ser gerado

A transferência dos arquivos gerados do banco de dados MUMPS em arquivo TXT foi realizada pelo aplicativo FTP que utiliza o Sistema Operacional DOS para realizar os comandos, conforme na figura 6.

| <b>M<sub>S</sub>FTP</b>                                                                                                    |  |
|----------------------------------------------------------------------------------------------------|--|
|                                                                                                    |  |
| C:\WINDOWS\Desktop>ftp 172.20.2.3 <br> Conectado a 172.20.2.3.<br>220 copom-b FTP server (Version 4.30 Tue Mar 24 14:38:12 CST 1998) ready.<br> Usuário (172.20.2.3:(none)): ftp_qeo<br>331 Password required for ftp_geo.                                                                                                    |  |
| Senha:<br>230 User ftp_geo logged in.<br> ftp> dir<br>200 PORT command successful.<br> 150 Opening data connection for /bin/ls.<br>ltotal 289272                                                                                                    |  |
| 254 Jul 10 11:58 .profile<br>staff<br>1 ftp_geo<br>-rvxr-----<br>21369443 Nov 22 15:43 ATS0110.HST<br>dba<br>1 est<br>l-rwxr-xr-x<br>20431462 Nov 22 16:41 ATS0110.0CO<br>dba<br>1 est<br>l-rwxr-xr-x<br>13120793 Nov 22 15:19 ATS0311.HST<br>dba<br>1 est<br> -rwxr-xr-x<br>12380917 Nov 22 16:03 ATS0311.0CO<br>dba<br>1 est<br>l-rwxr-xr-x<br>40918843 Nov 13 13:09 HIT0109.HST<br>dba<br>1 est<br>$-{\bf r}$ wx ${\bf r}$ -x ${\bf r}$ -x<br>39866507 Nov 13 14:57 HIT0109.0CO<br>dba<br>1 est<br>-рихр-хр-х<br>226 Transfer complete. |  |
| ftp: 486 bytes recebidos em 0.00Segundos 486000.00Kbytes/s.<br> f t p><br> ftp><br> f t p><br> f t p >                                                                                                    |  |

**Figura 6 - Tela do FTP que é usado para transferir os dados**

O arquivo TXT gerado pela PRODEMG pode ser visualizado no Sistema Operacional WINDOWS, utilizando o aplicativo BLOCO DE NOTAS, conforme a figura 7.

| 200201BH - Bloco de notas                                                                                                    | $   \times$ $-$ |
|----------------------------------------------------------------------------------------------------|-----------------|
| Arquivo Editar Formatar Aiuda                                                                                                    |                 |
| 2002000001^01/01/2002<br>H01^SOL. GLEDISON DE JESUS,<br>HO2^ALEGA QUE ELEMENTO NAO IDENTIFICADO ADENTROU EM SUA RESIDENCIA E FUE<br>HO3^ALGUNS OBJETOS, ALEGA QUE O ELEMENTO ESTA DETIDO NO LOCAL<br>HO4AREE, PROX, AO CAMPO DE FUTEBOL<br>OO1^VTM> CLEYDSON DE JESUS LEAO, 22 ANOS.<br>002^FOI FURTADO, 01- TELEVISAO 24", 01- VENTILADOR E UM VIDEO-CASSETE.<br>OO3^HISTORICO NAO CONFIRMADO COM RELACAO AO INDIVIDUO DETIDO. |                 |
| 2002000003^01/01/2002<br>HO1^SOL. LUCIO PEREIRA SANTOS. ALEGA QUE SEU VIZINHO ESTA O AMEACANDO DI<br>HO2^TE, AGENTE ENCONTRA-SE EMBRIAGADO, FATO CAUSDADO POR DESAVENCAS ANTI<br>001^RESOLVIDO E DISPENSARAM A VTR OWLO<br>O02 A*.                                                                                                    |                 |
| 2002000004^01/01/2002<br>H01^SOL) AMANTINO.<br>HO2^ALEGA QUE ESTA SENDO AMEACADO PELO VIZINHO, SEGUNDO SOLICITANTE AGE∥<br>HO3^ESTA ARMADO COM REVOLVER.<br>OO1^EDVALDO ALVES DE OLIVEIRA, 25A; RESIDE FRENTE A RESIDENCIA DO SOLIC:<br>OO2^FOI TESTEMUNHA DE QUE A VTR ESTEVE NO LOCAL E NINGUEM ATENDEU A VTR<br>003^APOS VARIAS TENTATIVAS.                                                                                  |                 |
| 2002000005^01/01/2002<br>H01^SOL TIAGO FERNANDES.///REF.PADARIA TININHA.<br>HO2^VARIOS MARGINAIS ESTAO EFETUANDO DIPAROS EM DIRECAO A IGREJA PENTEC(_<br>$\left  \cdot \right $                                                                                                    |                 |

**Figura 7 - Visualização do arquivo TXT através do Bloco de Notas**

### **2.3 Tratamento dos Dados**

2.3.1 Dados Cartográficos

A essência de um SIG é um *software,* uma tecnologia que, utilizando recursos de computação gráfica e processamento digital de imagens, associa informações geográficas a bancos de dados convencionais (Davi, 1997 a). Sendo assim, é possível a recuperação de informações não apenas com base em suas características alfanuméricas, mas também através de sua localização espacial.

A afirmativa encontrada em um folheto de uma conferência de SIG dizia: *"Se onde é importante para seu negócio, então SIG é sua ferramenta de trabalho"*. Conclui-se que sempre que **onde** aparece, dentre problemas e questões que precisam ser resolvidos por um sistema informatizado, poderá adotar um SIG.

Existe uma grande diferença entre o conceito de SIG e de geoprocessamento, SIG são sistemas de informação, que possuem recursos espaciais para lidar com a informação georreferenciada e o termo geoprocessamento se refere a todo um conjunto de técnicas para lidar com informação geográfica.

Apartir do SIG foram escolhidos, para utilização neste trabalho, os *softwares* que resultassem um melhor aproveitamento das bases levantadas.

A Rodovia MG 020 foi obtida da base GeoMinas como um objeto único no mapa iniciando no município de Belo Horizonte no quilômetro 11 e terminando no município de Jaboticatubas no quilômetro 61,5. Foi necessário criar pontos ao longo da rodovia referente a cada quilômetro. Usando os *softwares* MicroStation (http://www.microstation.com/) *e* MapInfo (http://www.mapinfo.com/) foi possível gerar 51 pontos, da seguinte maneira:

Na janela de mapa contendo todas as Rodovias foi selecionada somente a Rodovia MG 020 através do comando Menu Consulta > Selecionar por SQL..., no campo Selecionar colunas foi colocado \* (todas as colunas), no campo das tabelas foi selecionado a tabela Mg\_rodov e no campo condição foi colocado a coluna NOME\_RODOV, operador = e MG 020, conforme a figura 8;

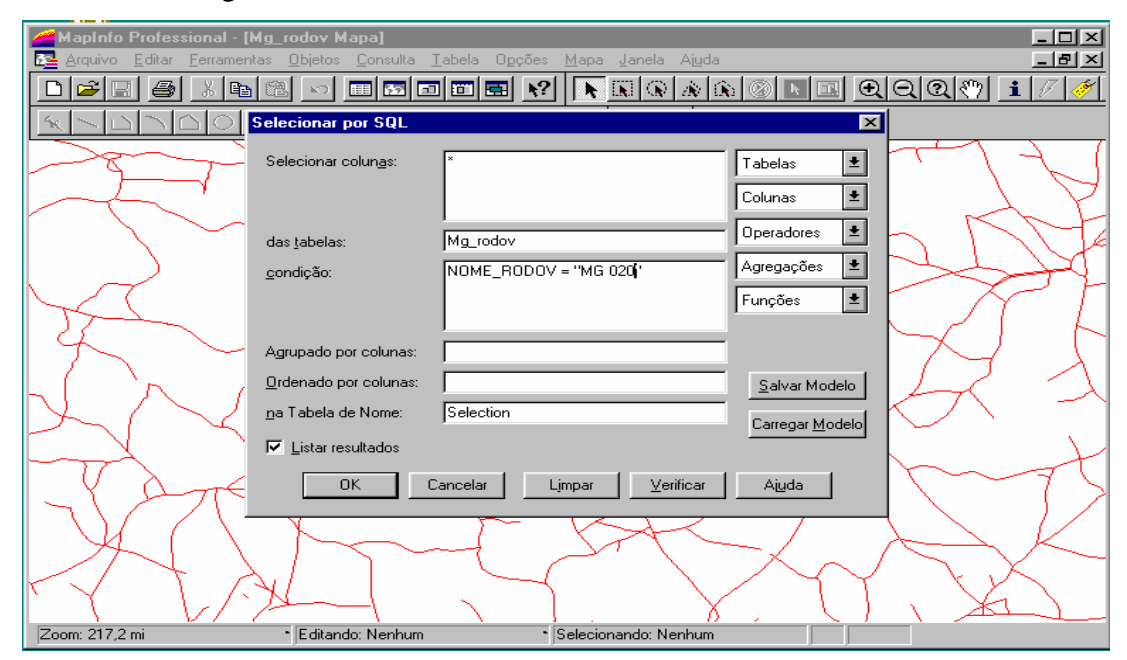

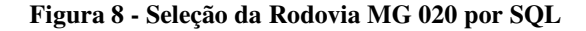

O resultado da consulta gerou uma tabela temporária e para convertê-la em tabela permanente foi necessário salvar cópia como MG 020, conforme figura 9;

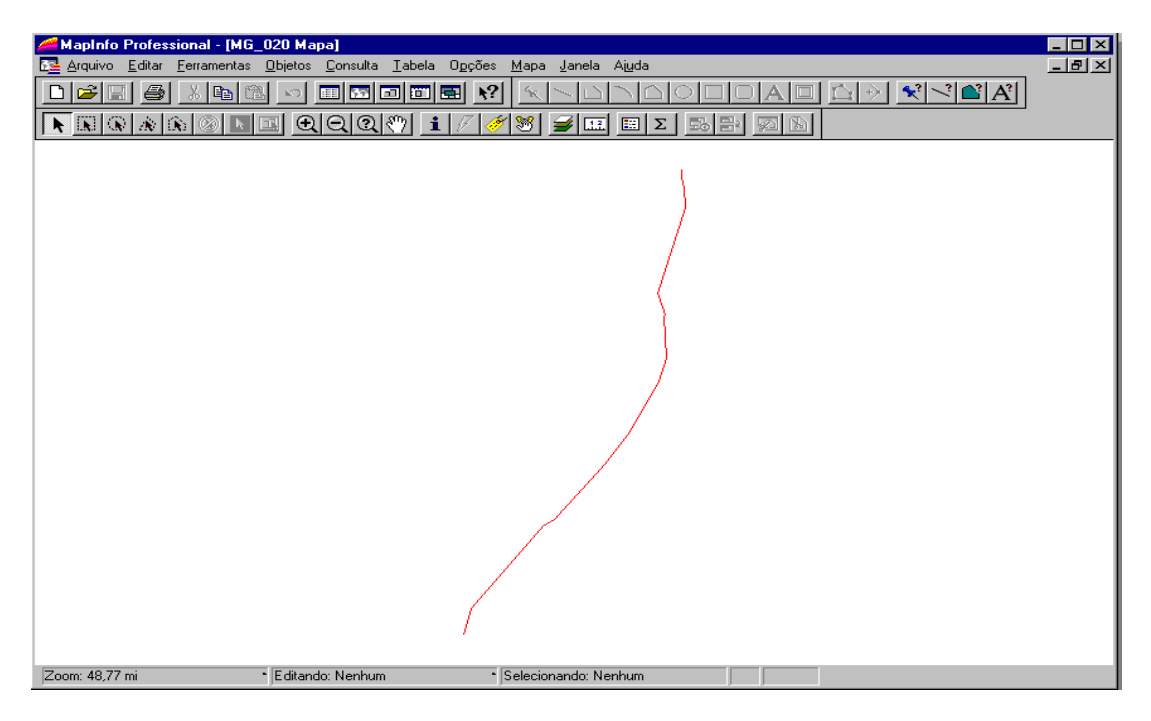

**Figura 9 - Tabela da MG 020 gerada através da consulta por SQL**

A janela de listagem da tabela resultante da consulta continha apenas o código da rodovia (CÓD\_RODO) e seu respectivo nome (NOME\_RODOV), conforme a figura 10;

| MapInfo Professional - [Query1 Listagem]                                                                                                    | EOX                        |
|----------------------------------------------------------------------------------------------------|----------------------------|
| Arquivo Editar Ferramentas Objetos Consulta Tabela Opções Listagem Janela Ajuda<br>œ                                                        | 그러지                        |
| $\boxed{\mathbb{R}}$ 3 $\boxed{\mathbb{R}}$<br>$\mathbf{R}^2$<br>36 Peal<br>画图画画图<br>6<br>隐<br>r≆<br>Œ<br>$\ddot{\phantom{a}}$<br><b>KO</b> | 78.<br>$\pm$               |
| $ \mathcal{R}  \leq  \mathbf{B}   \mathbf{A} $<br>$\mathcal{R}$ $\mathcal{S}$<br>'nк                                                        |                            |
| COD_RODO NOME_RODOV                                                                                                    |                            |
| 155 MG 020                                                                                                    |                            |
|                                                                                                    |                            |
|                                                                                                    |                            |
|                                                                                                    |                            |
|                                                                                                    |                            |
|                                                                                                    |                            |
|                                                                                                    |                            |
|                                                                                                    |                            |
|                                                                                                    |                            |
|                                                                                                    |                            |
|                                                                                                    |                            |
|                                                                                                    |                            |
|                                                                                                    |                            |
|                                                                                                    |                            |
|                                                                                                    |                            |
|                                                                                                    |                            |
|                                                                                                    |                            |
| $\vert A \vert$                                                                                                    | $\sim$<br>$\triangleright$ |
| registros 1 - 1 de 1                                                                                                    |                            |

**Figura 10 - Listagem da tabela MG 020 resultante da consulta por SQL**

Foi necessário salvar uma cópia da tabela MG 020 com projeção UTM, Fuso 23, Hemisfério Sul (SAD69), para ser trabalhada no MicroStation, pois ele nos permite agrupar figuras geométricas primitivas em categorias, e uma delas são os pontos, permitindo assim a distribuição de pontos de modo eqüidistante ao longo da linha (Rodovia), dividindo-a em

50 partes iguais, através do comando CONSTRUCT POINTS ALONG ELEMENT, conforme a figura 11.

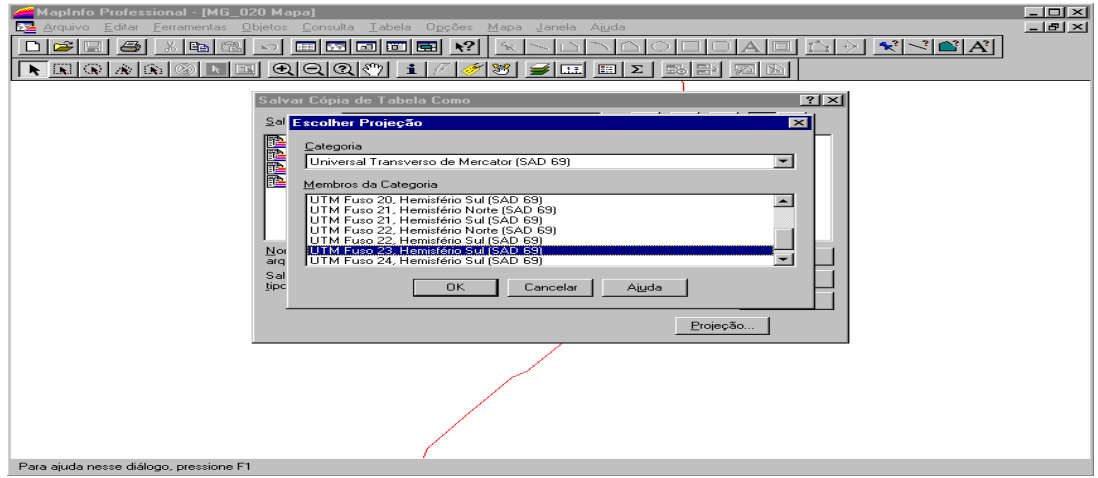

#### **Figura 11 - Salvar cópia da tabela MG 020**

Conforme MOURA, MUZZARELLI, SILVEIRA E SARAIVA (1993) "para manipulação dos dados existentes com o software MicroStation, cujo formato vetorial (DGN), é necessário utilizar um formato intermediário de transferência (DXF), comum a quase todos os *softwares* que utilizam a base de dados gráficos do tipo vetorial".

A tabela foi exportada em DXF através dos comandos Menu Tabela > Exportar..., conforme as figuras 12 e 13;

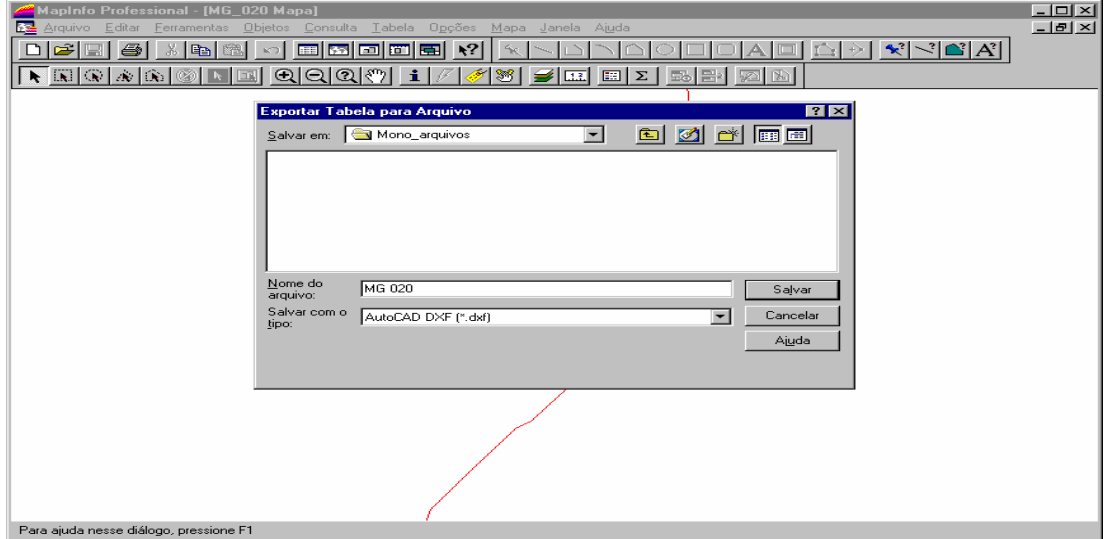

**Figura 12 - Exportação da tabela em DXF**

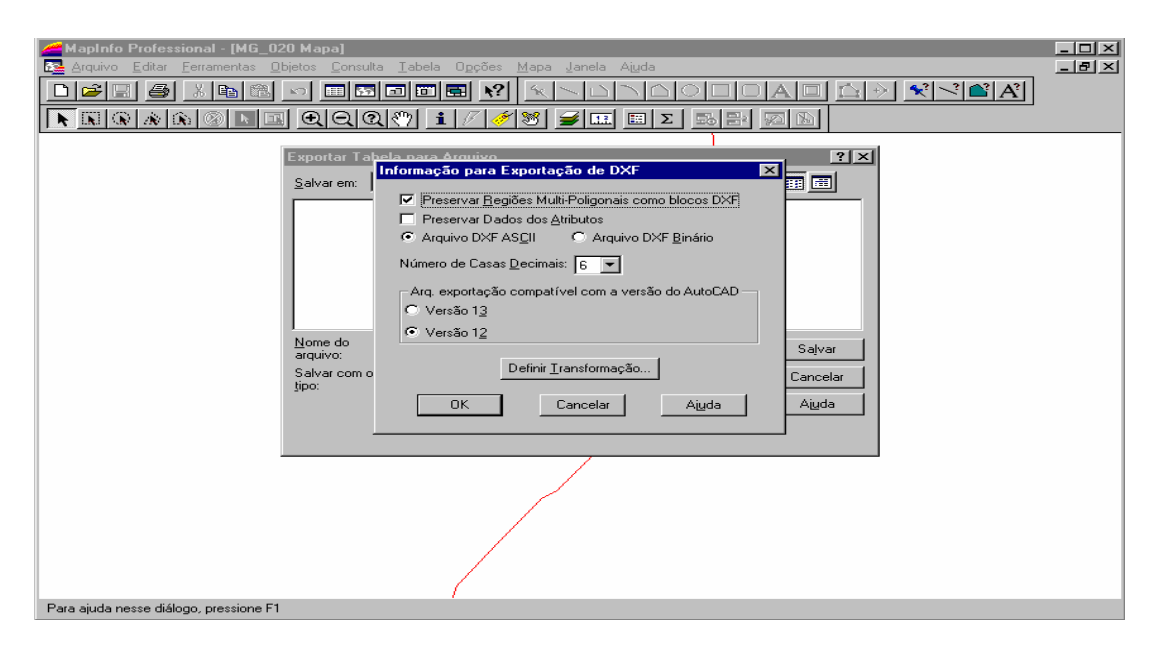

#### **Figura 13 - Exportação da tabela em DXF**

Após a criação dos pontos referentes aos quilômetros ao longo da Rodovia no MicroStation, o arquivo criado chamado de Divisão, foi importado para o MapInfo, conforme as figura 14. Ao salvarmos o arquivo (formato .dxf) no MapInfo é gerado um conjunto de quatro arquivos (.dat, .id, .map e MapInfo Table);

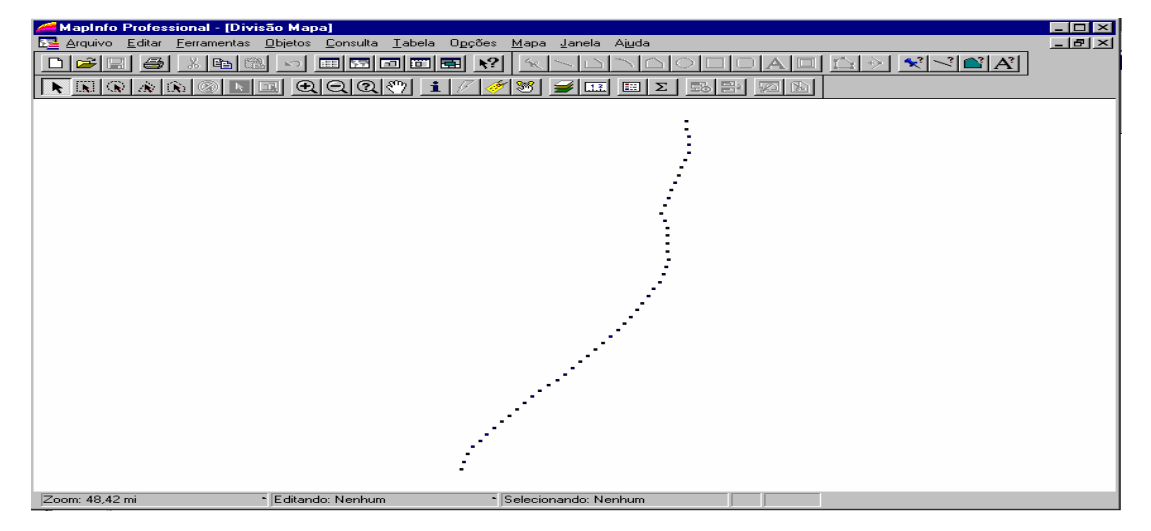

#### **Figura 14 - Importação da tabela Divisão em DXF para o MapInfo**

Abrindo as tabelas MG 020 e Divisão podemos visualizar o objeto de mapa único de vermelho e os pontos criados de preto, conforme a figura 15;

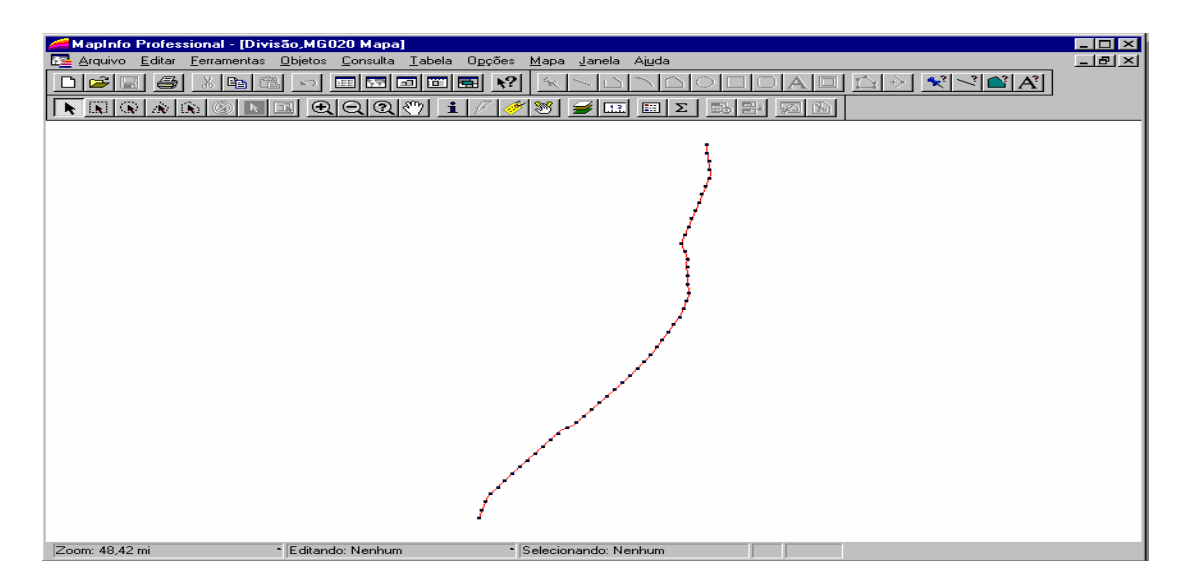

**Figura 15 - Janela de mapa com as tabelas MG 020 (linha contínua) e Divisão (pontos)**

A tabela de pontos possui em sua listagem um número de identificação seqüencial criado aleatoriamente, conforme a figura 16;

|                |                                            |                | MapInfo Professional - [Divisão Listagem]                        |                   |                             |                     |                    |               |               |                      |                                   | $\blacksquare$ $\blacksquare$ $\blacksquare$ |
|----------------|--------------------------------------------|----------------|------------------------------------------------------------------|-------------------|-----------------------------|---------------------|--------------------|---------------|---------------|----------------------|-----------------------------------|----------------------------------------------|
|                | <b>Eta</b> Arquivo Editar                  |                | Ferramentas Objetos Consulta Tabela Opções Listagem Janela Ajuda |                   |                             |                     |                    |               |               |                      |                                   | $-121 \times$                                |
|                | اختت<br>G<br>D                             | $\oplus$       | 图<br>λš.<br>En                                                   | ∽∣                |                             |                     | <sup>S</sup> ec.   |               |               | -gr<br>$\rightarrow$ | $ \mathcal{R}  \leq  \mathbf{r} $ |                                              |
|                | r,<br>l Ki                                 | 180            | $\circledcirc$                                                   | $\bigoplus$<br>回到 | $\ominus$<br>Q <sup>2</sup> | ং"া<br>$\mathbf{i}$ | 38<br><b>SILLE</b> | 画<br>$\Sigma$ | <b>B</b> B 20 |                      |                                   |                                              |
|                | ID                                         |                |                                                                  |                   |                             |                     |                    |               |               |                      |                                   | $\blacktriangle$                             |
| └              |                                            | 1.             |                                                                  |                   |                             |                     |                    |               |               |                      |                                   |                                              |
| $\Box$         |                                            | 2              |                                                                  |                   |                             |                     |                    |               |               |                      |                                   |                                              |
| $\Box$         |                                            | з              |                                                                  |                   |                             |                     |                    |               |               |                      |                                   |                                              |
| $\Box$         |                                            | $\overline{4}$ |                                                                  |                   |                             |                     |                    |               |               |                      |                                   |                                              |
| ⊏              |                                            | 5              |                                                                  |                   |                             |                     |                    |               |               |                      |                                   |                                              |
|                |                                            | 6              |                                                                  |                   |                             |                     |                    |               |               |                      |                                   |                                              |
|                |                                            | Z.             |                                                                  |                   |                             |                     |                    |               |               |                      |                                   |                                              |
| $\Box$         |                                            | 8              |                                                                  |                   |                             |                     |                    |               |               |                      |                                   |                                              |
| ⊏              |                                            | э              |                                                                  |                   |                             |                     |                    |               |               |                      |                                   |                                              |
|                |                                            | 10             |                                                                  |                   |                             |                     |                    |               |               |                      |                                   |                                              |
| Е              |                                            | 11             |                                                                  |                   |                             |                     |                    |               |               |                      |                                   |                                              |
| ⊏              |                                            | 12             |                                                                  |                   |                             |                     |                    |               |               |                      |                                   |                                              |
|                |                                            | 13             |                                                                  |                   |                             |                     |                    |               |               |                      |                                   |                                              |
| Е              |                                            | 14             |                                                                  |                   |                             |                     |                    |               |               |                      |                                   |                                              |
| $\Box$         |                                            | 15             |                                                                  |                   |                             |                     |                    |               |               |                      |                                   |                                              |
|                |                                            | 16             |                                                                  |                   |                             |                     |                    |               |               |                      |                                   |                                              |
|                |                                            | 17             |                                                                  |                   |                             |                     |                    |               |               |                      |                                   |                                              |
| Ε              |                                            | 18             |                                                                  |                   |                             |                     |                    |               |               |                      |                                   |                                              |
| ⊏              |                                            | 19             |                                                                  |                   |                             |                     |                    |               |               |                      |                                   |                                              |
|                |                                            | 20             |                                                                  |                   |                             |                     |                    |               |               |                      |                                   |                                              |
| $\Box$         |                                            | 21             |                                                                  |                   |                             |                     |                    |               |               |                      |                                   |                                              |
| ⊏              |                                            | 22             |                                                                  |                   |                             |                     |                    |               |               |                      |                                   |                                              |
|                |                                            | 23             |                                                                  |                   |                             |                     |                    |               |               |                      |                                   |                                              |
| $\blacksquare$ |                                            | $\mathcal{L}$  |                                                                  |                   |                             |                     |                    |               |               |                      |                                   | ┍┝                                           |
|                | <b>Contract Contract Contract Contract</b> |                |                                                                  |                   |                             |                     |                    |               |               |                      |                                   |                                              |

**Figura 16 - Listagem das informações da tabela Divisão**

#### 2.3.2 Dados Alfanuméricos

Utilizando o aplicativo de banco de dados do OFFICE, o ACCESS 97, o arquivo de ocorrências em extensão TXT foi convertido e transformado em tabela. Nesta tabela gerada pelo ACCESS, são criadas outras variáveis e realizadas atualizações através dos campos já existentes necessárias para desenvolver o trabalho no MapInfo, conforme a figura 17.

| Microsoft Access - [MG 020 : Banco de dados]                |                     |                        |                   |                                                                |                 |                                          |                   | $-10x$         |
|-------------------------------------------------------------|---------------------|------------------------|-------------------|----------------------------------------------------------------|-----------------|------------------------------------------|-------------------|----------------|
| 一<br>Arquivo Editar Exibir Inserir Ferramentas Janela Ajuda |                     |                        |                   |                                                                |                 |                                          |                   | $-12$ $\times$ |
| ಀ<br>œ<br>$\triangle$<br><b>Ch</b><br>ы                     | $\chi$              | <b>Fin</b><br>■ 多<br>k | 照 -               | No-<br>$\frac{D}{D}$<br><b>BEBEI TITT</b><br>$\overline{00}$ - | 道               | $\circ$<br>图<br>$\overline{\phantom{a}}$ |                   |                |
| <b>IIII</b> Tabelas                                         | <b>ED</b> Consultas |                        | 图 Formulários     | <b>P</b> Relatórios                                            |                 | <b>Z</b> Macros                          | <b>AS</b> Módulos |                |
| Atualizar Ano!<br>$\cdot$                                   | -21                 | Atualizar Grupo L      | -21               | Atualizar Hora 09                                              | -21             | Atualizar Semestre 2                     |                   | Abrir          |
| .e.<br>Atualizar Bimestre 1                                 | $\mathcal{P}$       | Atualizar Grupo M      | - 2               | Atualizar Hora 10                                              | -21             | Atualizar Trimestre 1                    |                   | Estrutura      |
| Atualizar Bimestre 2<br>$\cdot$                             | - 2                 | Atualizar Grupo N      | - 21              | Atualizar Hora 11                                              | $-2$            | Atualizar Trimestre 2                    |                   |                |
| Atualizar Bimestre 3<br>ø.                                  | $\mathcal{P}$       | Atualizar Grupo O      | -21               | Atualizar Hora 12                                              | $-21$           | Atualizar Trimestre 3                    |                   | Novo           |
| Atualizar Bimestre 4<br>-21                                 | -21                 | Atualizar Grupo P      | -21               | Atualizar Hora 13                                              | $\mathcal{P}$ . | Atualizar Trimestre 4                    |                   |                |
| Atualizar Bimestre 5<br>ø.                                  |                     | Atualizar Grupo O      | $\mathcal{P}$ :   | Atualizar Hora 14                                              | $\mathcal{P}$ . | Atualizar Turno 1                        |                   |                |
| Atualizar Bimestre 6<br>- 1                                 | - 1                 | Atualizar Grupo S      | -21               | Atualizar Hora 15                                              | -21             | Atualizar Turno 2                        |                   |                |
| Atualizar DiaSem<br>.e.                                     | $\mathcal{P}$       | Atualizar Grupo T      | - 0               | Atualizar Hora 16                                              | -21             | Atualizar Turno 3                        |                   |                |
| Atualizar Grupo A<br>- 1                                    | -21                 | Atualizar Grupo W      | $-2$              | Atualizar Hora 17                                              | -21             | Atualizar Turno 4                        |                   |                |
| Atualizar Grupo B<br>æ.                                     | $\mathcal{P}$       | Atualizar Grupo Y      | $\sim$ $\sigma$ . | Atualizar Hora 18                                              | 團               | Consulta1                                |                   |                |
| Atualizar Grupo C<br>-01                                    | -21                 | Atualizar Hora 01      | $\mathcal{P}$     | Atualizar Hora 19                                              | 團               | Crimes Violentos                         |                   |                |
| Atualizar_Grupo D<br>$\bullet$                              | $\mathcal{P}$       | Atualizar Hora 02      | $\mathcal{P}$ .   | Atualizar Hora 20                                              | 雪               | Dados Totais                             |                   |                |
| Atualizar Grupo E<br>-21                                    | -21                 | Atualizar Hora 03      | -21               | Atualizar Hora 21                                              | -21             | SepararCodNat                            |                   |                |
| Atualizar Grupo F<br>æ.                                     | $\mathcal{P}$ .     | Atualizar Hora 04      | $\sim$ $\sigma$ . | Atualizar Hora 22                                              |                 |                                          |                   |                |
| Atualizar Grupo G<br>- 1                                    | -21                 | Atualizar Hora 05      | -21               | Atualizar Hora 23                                              |                 |                                          |                   |                |
| Atualizar Grupo H<br>$\bullet$                              | $\mathcal{P}$       | Atualizar Hora 06      | $\mathcal{P}$ :   | Atualizar Hora 24                                              |                 |                                          |                   |                |
| Atualizar Grupo I<br>. o s                                  | -21                 | Atualizar Hora 07      | - 21              | Atualizar Mes                                                  |                 |                                          |                   |                |
| Atualizar_Grupo K<br>$\cdot$                                | $\mathcal{P}$       | Atualizar Hora 08      | $\mathcal{P}$ .   | Atualizar_Semestre 1                                           |                 |                                          |                   |                |
|                                                             |                     |                        |                   |                                                                |                 |                                          |                   |                |
|                                                             |                     |                        |                   |                                                                |                 |                                          |                   |                |
| Pronto                                                      |                     |                        |                   |                                                                |                 |                                          |                   | <b>NUM</b>     |

**Figura 17 - Atualizações realizadas no Access**

Como este trabalho refere-se somente as ocorrências de trânsito rodoviário, foi feito um filtro no arquivo, através do ACCESS 97, das ocorrências do grupo "I" (inte) – Referente ao Trânsito Rodoviário e do grupo "Y" (yole) – Referente a operações, solicitações e comunicações diversas. Após as modificações necessárias no arquivo, foi feita a exportação em linguagem dBASE, possibilitando sua leitura no *software* MapInfo para as devidas alterações necessárias para o desenvolvimento do trabalho. Este *software* transforma a tabela dBASE em arquivo DBF e em decorrência desta transformação foi necessária mudanças na estrutura da tabela de ocorrência objetivando manter a veracidade dos dados.

#### 2.3.3 Associação dos Dados Cartográficos com os Dados Alfanuméricos

De acordo com MOURA, MUZZARELLI, SILVEIRA E SARAIVA (1993) "Esta associação é um processo de adicionar inteligência aos elementos gráficos, permitindo que aos files de desenho sejam associados arquivos de textos que descrevem suas características".

A geocodificação através do MapInfo é feita pela atribuição de coordenadas x e y aos registros equiparando a informação geográfica da tabela de banco de dados com a informação geográfica de outra tabela (chamada tabela busca) que já contenha as coordenadas x e y.

Ao importar a tabela Divisão (formato DXF) para o MapInfo, são geradas tabelas, que são um conjunto de arquivos que podem apresentar componentes de dados (listável) e componentes geográficos (mapeável) ou até mesmo os dois arquivos juntos.

Os objetos da tabela criada no MicroStation trazem apenas um campo de identificação com uma numeração aleatória (ID). Foi necessária a criação de outros campos com informações da rodovia (lograd, ender e município) e a modificação da numeração (ID) de acordo com a quilometragem ao longo da rodovia de forma a ser utilizada como elo de ligação com os dados alfanuméricos, conforme a figura 18.

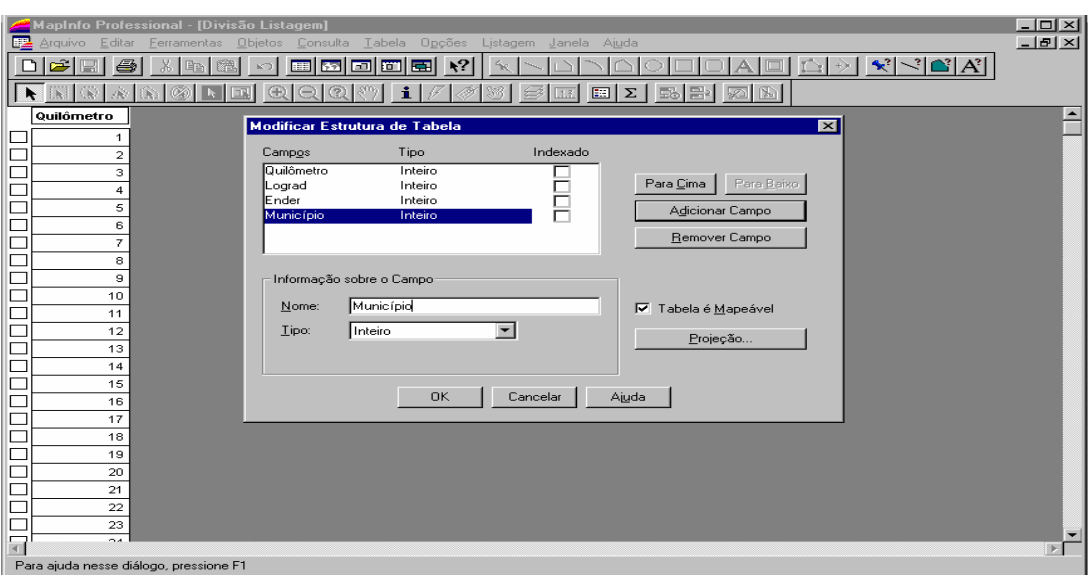

**Figura 18 - Janela de listagem da tabela Divisão acrescentando campos necessários em sua estrutura**

Após a mudança na estrutura da tabela foram alimentadas as colunas criadas (lograd, ender e município) com dados necessários e modificada a numeração aleatória, conforme as figuras 19 e 20.

|   |                             |             | MapInfo Professional - [Divisão Listagem]          |                        |                                                                                  | $ \Box$ $\times$         |
|---|-----------------------------|-------------|----------------------------------------------------|------------------------|----------------------------------------------------------------------------------|--------------------------|
|   |                             |             | Arquivo Editar Ferramentas Objetos Consulta Tabela |                        | Opções Listagem Janela Ajuda                                                     | $-121 \times$            |
| ט | $\boldsymbol{\beta}$ .<br>6 | -lo-<br>X.  | ۱o<br>$\mathbb{N}$                                 | 网回回国 *?                | $ \mathbf{x}^2  \leq  \mathbf{B}^2 $<br>4e<br>$+$                                |                          |
|   | R                           |             | $\oplus$<br>⊖                                      | $^{\circ}$<br>i.<br>gm | 78<br>$\boxed{2}$<br>马卧<br>$\boldsymbol{\Sigma}$<br>33<br>$\epsilon$<br>圖<br>1.3 |                          |
|   | Quilômetro                  | Lograd      | Ender                                              | Município              |                                                                                  |                          |
|   | 1                           | $\mathbf 0$ | $\circ$                                            | $\circ$                |                                                                                  |                          |
|   | $\overline{\mathbf{c}}$     | $\circ$     | 0                                                  | $\circ$                |                                                                                  |                          |
|   | 3                           | $\circ$     | 0                                                  | $\circ$                |                                                                                  |                          |
|   | 4                           | $\circ$     | $\circ$                                            | $\circ$                |                                                                                  |                          |
|   | 5                           | $\mathbf 0$ | $\mathbf 0$                                        | 0                      |                                                                                  |                          |
|   | 6                           | $\mathbf 0$ | $\mathbf 0$                                        | $\mathbf 0$            |                                                                                  |                          |
|   | $\overline{7}$              | 0           | $\mathbf 0$                                        | 0                      |                                                                                  |                          |
|   | 8                           | $\circ$     | $\circ$                                            | $\circ$                |                                                                                  |                          |
|   | 9                           | $\circ$     | $\circ$                                            | $\circ$                |                                                                                  |                          |
|   | 10                          | 0           | $\circ$                                            | 0                      |                                                                                  |                          |
|   | 11                          | $\mathbf 0$ | $\mathbf 0$                                        | 0                      |                                                                                  |                          |
|   | 12                          | $\,0\,$     | 0                                                  | 0                      |                                                                                  |                          |
|   | 13                          | $\,0\,$     | $\mathbf 0$                                        | 0                      |                                                                                  |                          |
|   | 14                          | $\circ$     | $\circ$                                            | 0                      |                                                                                  |                          |
|   | 15                          | $\circ$     | $\circ$                                            | $\circ$                |                                                                                  |                          |
|   | 16                          | $\,0\,$     | $\mathbf 0$                                        | 0                      |                                                                                  |                          |
|   | 17                          | $\mathbf 0$ | $\mathbf 0$                                        | 0                      |                                                                                  |                          |
|   | 18                          | $\circ$     | $^{\circ}$                                         | $\mathbf{0}$           |                                                                                  |                          |
|   | 19                          | $\,0\,$     | $\mathbf 0$                                        | 0                      |                                                                                  |                          |
|   | 20                          | $\circ$     | $\circ$                                            | 0                      |                                                                                  |                          |
|   | 21                          | $\circ$     | $\circ$                                            | $\circ$                |                                                                                  |                          |
|   | 22                          | $\,$ 0      | $\circ$                                            | $\mathbf 0$            |                                                                                  |                          |
| ▭ | 23                          | 0           | $\mathbf 0$                                        | 0                      |                                                                                  | $\overline{\phantom{a}}$ |
|   | o.e.                        | o.l         | o.                                                 | o.                     |                                                                                  | P.                       |
|   | registros 1 - 24 de 51      |             |                                                    |                        |                                                                                  |                          |

**Figura 19 – Janela de listagem da tabela Divisão após a modificação na estrutura**

|    |                          | MapInfo Professional - [Divisão 2 Listagem] |              |                                |                                                               | $\overline{\Box}$ |
|----|--------------------------|---------------------------------------------|--------------|--------------------------------|---------------------------------------------------------------|-------------------|
| 匷  | <b>Arquivo</b><br>Editar | Ferramentas Objetos Consulta                |              | <b>Tabela</b><br>Opções        | Listagem Janela Ajuda                                         |                   |
|    | О                        |                                             | Œ<br>55<br>∽ | $\mathbf{R}^2$<br>ات ا ها<br>E | $ \mathcal{R}  \leq  \mathbf{C}   \mathbf{A} $                |                   |
| R. |                          |                                             | ි<br>Œ       | i                              | B.<br>$\boldsymbol{\Sigma}$<br>固<br>E<br>$-6$<br>$\mathbb{Z}$ |                   |
|    | Quilômetro               | Lograd                                      | Ender        | Município                      |                                                               |                   |
|    | 11                       | <b>RODOVIA</b>                              | MG 20        | <b>BELO HORIZONTE</b>          |                                                               |                   |
|    | 12                       | <b>RODOVIA</b>                              | MG 20        | <b>BELO HORIZONTE</b>          |                                                               |                   |
|    | 13                       | <b>RODOVIA</b>                              | MG 20        | <b>BELO HORIZONTE</b>          |                                                               |                   |
|    | 14                       | RODOVIA                                     | MG 20        | <b>BELO HORIZONTE</b>          |                                                               |                   |
|    | 15                       | <b>RODOVIA</b>                              | MG 20        | <b>BELO HORIZONTE</b>          |                                                               |                   |
|    | 16                       | <i><b>RODOVIA</b></i>                       | <b>MG 20</b> | <b>BELO HORIZONTE</b>          |                                                               |                   |
|    | 17                       | RODOVIA                                     | MG 20        | SANTA LUZIA                    |                                                               |                   |
|    | 18                       | <b>RODOVIA</b>                              | MG 20        | SANTA LUZIA                    |                                                               |                   |
|    | 19                       | <b>RODOVIA</b>                              | MG 20        | SANTA LUZIA                    |                                                               |                   |
|    | 20                       | RODOVIA                                     | MG 20        | SANTA LUZIA                    |                                                               |                   |
|    | 21                       | <b>RODOVIA</b>                              | MG 20        | SANTA LUZIA                    |                                                               |                   |
|    | 22                       | <b>RODOVIA</b>                              | MG 20        | SANTA LUZIA                    |                                                               |                   |
|    | 23                       | RODOVIA                                     | MG 20        | SANTA LUZIA                    |                                                               |                   |
|    | 24                       | <b>RODOVIA</b>                              | MG 20        | SANTA LUZIA                    |                                                               |                   |
|    | 25                       | RODOVIA                                     | MG 20        | SANTA LUZIA                    |                                                               |                   |
|    | 26                       | <b>RODOVIA</b>                              | MG 20        | SANTA LUZIA                    |                                                               |                   |
|    | 27                       | RODOVIA                                     | <b>MG 20</b> | SANTA LUZIA                    |                                                               |                   |
|    | 28                       | RODOVIA                                     | MG 20        | SANTA LUZIA                    |                                                               |                   |
|    | 29                       | <b>RODOVIA</b>                              | MG 20        | SANTA LUZIA                    |                                                               |                   |
| ⊏  | 30                       | <b>RODOVIA</b>                              | MG 20        | SANTA LUZIA                    |                                                               |                   |
|    | 31                       | RODOVIA                                     | MG 20        | SANTA LUZIA                    |                                                               |                   |
|    | 32                       | RODOVIA                                     | MG 20        | SANTA LUZIA                    |                                                               |                   |
|    | 33                       | RODOVIA                                     | MG 20        | SANTA LUZIA                    |                                                               | ▼                 |
| 冒  |                          | as Loopasse                                 | 100.00       | CANTA LITIA                    |                                                               | $\mathbb{E}$      |
|    | registros 1 - 24 de 51   |                                             |              |                                |                                                               |                   |

**Figura 20 – Janela de listagem da tabela Divisão com as alterações realizadas nas colunas**

Podemos então visualizar pelas janelas de mapa e listagem que cada ponto criado refere-se a um determinado quilômetro e com suas respectivas informações (tipo e nome da rodovia, município), conforme figura 21.

| <b>MapInfo Professional</b>                                                                                         |    |                      |                |        | $\Box$ o $\boxtimes$                    |
|----------------------------------------------------------------------------------------------------|----|----------------------|----------------|--------|-----------------------------------------|
| Editar<br>Ferramentas<br><b>Objetos</b><br>Tabela<br>Opções<br><b>Arquivo</b><br>Consulta<br><u>J</u> anela<br>Mapa |    | Ajuda                |                |        |                                         |
| œ<br>डन्न<br>Гm<br>Ш<br><b>FOT</b><br>量                                                                             |    |                      |                | $\sim$ |                                         |
| ଭାରାତାଙ୍କ<br>$\mathbf{A}$<br>$\mathbf{A}$<br>S,<br>LK I<br>LA:<br>R                                                 | 33 | Σ<br>圖<br>品。         | 黑              |        |                                         |
| 配 DivisãoKm Mapa<br>$\blacksquare$ $\blacksquare$ $\blacksquare$                                                    |    | 里 DivisãoKm Listagem |                |        | $\Box$ o $\times$ l                     |
|                                                                                                    |    | Quilômetro           | Lograd         | Ender  | $\blacktriangle$<br>Município           |
|                                                                                                    |    | 11 <sup>1</sup>      | RODOVIA        | MG 20  | <b>BELO HORIZONTE</b>                   |
|                                                                                                    |    | 12                   | RODOVIA        | MG 20  | <b>BELO HORIZONTE</b>                   |
|                                                                                                    |    | 13 <sup>1</sup>      | <b>RODOVIA</b> | MG 20  | <b>BELO HORIZONTE</b>                   |
|                                                                                                    |    | 14                   | RODOVIA        | MG 20  | <b>BELO HORIZONTE</b>                   |
|                                                                                                    |    | 15 <sup>1</sup>      | RODOVIA        | MG 20  | <b>BELO HORIZONTE</b>                   |
|                                                                                                    |    |                      | 16 RODOVIA     | MG 20  | <b>BELO HORIZONTE</b>                   |
|                                                                                                    |    | 17                   | RODOVIA        | MG 20  | SANTA LUZIA                             |
|                                                                                                    |    | 18 <sup>1</sup>      | RODOVIA        | MG 20  | SANTA LUZIA                             |
|                                                                                                    |    |                      | 19 RODOVIA     | MG 20  | SANTA LUZIA                             |
|                                                                                                    |    | 20                   | RODOVIA        | MG 20  | SANTA LUZIA                             |
|                                                                                                    |    | 21                   | <b>RODOVIA</b> | MG 20  | SANTA LUZIA                             |
|                                                                                                    |    | 22                   | <b>RODOVIA</b> | MG 20  | SANTA LUZIA                             |
|                                                                                                    |    | 23                   | <b>RODOVIA</b> | MG 20  | SANTA LUZIA                             |
|                                                                                                    |    | 24                   | RODOVIA        | MG 20  | SANTA LUZIA                             |
|                                                                                                    |    | 25                   | RODOVIA        | MG 20  | SANTA LUZIA                             |
|                                                                                                    |    | 26                   | RODOVIA        | MG 20  | SANTA LUZIA                             |
|                                                                                                    |    | 27                   | <b>RODOVIA</b> | MG 20  | SANTA LUZIA                             |
|                                                                                                    |    | 28                   | <b>RODOVIA</b> | MG 20  | SANTA LUZIA                             |
|                                                                                                    |    | 29                   | <b>RODOVIA</b> | MG 20  | SANTA LUZIA                             |
|                                                                                                    |    | 30                   | RODOVIA        | MG 20  | SANTA LUZIA                             |
|                                                                                                    |    | 31                   | RODOVIA        | MG 20  | SANTA LUZIA                             |
|                                                                                                    |    | 32                   | RODOVIA        | MG 20  | SANTA LUZIA<br>$\overline{\phantom{0}}$ |
|                                                                                                    |    |                      |                |        |                                         |
| Zoom: 24.81 mi<br>* Editando: Nenhum<br>* Selecionando: Nenhum                                                      |    |                      |                |        |                                         |

**Figura 21 – Janela de listagem e de mapa da tabela Divisão**

A geração das coordenadas x e y para cada ponto criado foi feita no MapInfo através dos seguintes comandos: Menu Consulta > Selecionar por SQL... ; No campo Selecionar colunas foi acrescentado o nome de todas as colunas da tabela (Lograd, Ender, Município e Quilômetro) e as funções CentroidX(obj) e CentroidY(obj), as quais geram as coordenadas x e y de cada ponto. No campo das tabelas, foi acrescentado o nome da tabela DivisãoKM e clicado Ok, resultando na tabela com as coordenadas que foi salva como MG020\_Coord, conforme as figuras 22 e 23.

| MapInfo Professional<br>$D$ bjetos<br>Editar<br>Ferramentas<br>Arquivo              | Consulta<br>Tabela                            | Opções Mapa Janela Ajuda                                                |        |                                            |                         |                         |          |                            |                          |
|-------------------------------------------------------------------------------------|-----------------------------------------------|-------------------------------------------------------------------------|--------|--------------------------------------------|-------------------------|-------------------------|----------|----------------------------|--------------------------|
| 日日                                                                                  | <b>FOT</b><br>E<br><b>SEE</b><br>下学<br>l coll |                                                                         |        |                                            |                         |                         | $\sim$ 1 |                            |                          |
|                                                                                     |                                               |                                                                         |        |                                            |                         |                         |          |                            |                          |
| $\mathbb{R} \left[ \mathbb{Q} \right] \mathbb{A} \left[ \mathbb{Q}_2 \right]$<br>R. | ଭାରାଷାଙ୍କା<br>÷.                              | 89                                                                      | ■国     | $\mathbb{E}$ $\mathbb{E}$<br>$E_{\rm{th}}$ | <b>B</b><br><b>POIN</b> |                         |          |                            |                          |
| <b>ð≃</b> DivisãoKm Mapa                                                            | <b>Selecionar por SQL</b>                     |                                                                         |        |                                            |                         | $\mathbf{\overline{z}}$ |          |                            | $   \times$ $-$          |
|                                                                                     |                                               |                                                                         |        |                                            |                         |                         |          | Município                  |                          |
|                                                                                     | Selecionar colunas:                           | Lograd, Ender, Município, Quilômetro,<br>Centroid (obi), Centroid (obi) |        |                                            | Tabelas                 | Ł                       |          | <b>BELO HORIZONTE</b>      |                          |
|                                                                                     |                                               |                                                                         |        |                                            | Colunas                 | ±                       | ŧо       | <b>BELO HORIZONTE</b>      |                          |
|                                                                                     |                                               |                                                                         |        |                                            |                         |                         |          | <b>BELO HORIZONTE</b>      |                          |
|                                                                                     | das tabelas:                                  | DivisãoKm                                                               |        |                                            | <b>Operadores</b>       | $\pm$                   | ŀn       | <b>BELO HORIZONTE</b>      |                          |
|                                                                                     | condição:                                     |                                                                         |        |                                            | Agregações              | 因                       | ŧо       | <b>BELO HORIZONTE</b>      |                          |
|                                                                                     |                                               |                                                                         |        |                                            |                         | $\pmb{\pm}$             | n        | <b>BELO HORIZONTE</b>      |                          |
|                                                                                     |                                               |                                                                         |        |                                            | Funções                 |                         | ŀп       | SANTA LUZIA                |                          |
|                                                                                     |                                               |                                                                         |        |                                            |                         |                         | m        | SANTA LUZIA                |                          |
|                                                                                     | Agrupado por colunas:                         |                                                                         |        |                                            |                         |                         | m        | SANTA LUZIA                |                          |
|                                                                                     | Ordenado por colunas:                         |                                                                         |        |                                            | Salvar Modelo           |                         | Ŀо       | SANTA LUZIA                |                          |
|                                                                                     | na Tabela de Nome:                            | Selection                                                               |        |                                            |                         |                         | ko.      | SANTA LUZIA                |                          |
|                                                                                     |                                               |                                                                         |        |                                            | Carregar Modelo         |                         | ŀΠ<br>ŀп | SANTA LUZIA                |                          |
|                                                                                     | <b>I</b> <del>V</del> Listar resultados       |                                                                         |        |                                            |                         |                         |          | SANTA LUZIA<br>SANTA LUZIA |                          |
|                                                                                     |                                               |                                                                         |        |                                            |                         |                         | m<br>Þп  | SANTA LUZIA                |                          |
|                                                                                     | OK.                                           | Cancelar                                                                | Limpar | Verificar                                  | Ajuda                   |                         | ŀΠ       | SANTA LUZIA                |                          |
|                                                                                     |                                               |                                                                         |        | 27                                         | <b>RODOVIA</b>          | MG 20                   |          | SANTA LUZIA                |                          |
|                                                                                     |                                               |                                                                         |        | 28                                         | <b>RODOVIA</b>          | MG 20                   |          | SANTA LUZIA                |                          |
|                                                                                     |                                               |                                                                         |        | 29                                         | RODOVIA                 | MG 20                   |          | SANTA LUZIA                |                          |
|                                                                                     |                                               |                                                                         |        | 30.                                        | <b>RODOVIA</b>          | MG 20                   |          | SANTA LUZIA                |                          |
|                                                                                     |                                               |                                                                         |        | 31                                         | <b>RODOVIA</b>          | MG 20                   |          | SANTA LUZIA                |                          |
|                                                                                     |                                               |                                                                         |        |                                            | 32 RODOVIA              | MG 20                   |          | SANTA LUZIA                | $\overline{\phantom{0}}$ |
|                                                                                     |                                               |                                                                         |        |                                            |                         |                         |          |                            |                          |
| Zoom: 24.81 mi                                                                      | * Editando: Nenhum                            | - Selecionando: Nenhum                                                  |        |                                            |                         |                         |          |                            |                          |

**Figura 22 - Comando usado para gerar as coordenadas x e y para cada ponto da tabela Divisão**

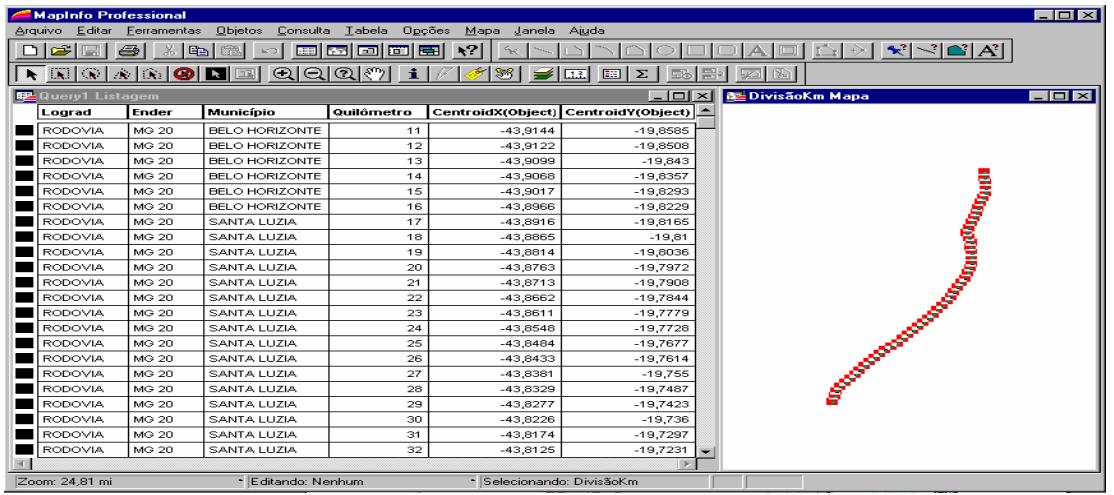

**Figura 23 - Janela de listagem e de mapa da tabela Divisão com as coordenadas geradas por ponto** Após esse procedimento foi feita a geocodificação da tabela de ocorrências do ano de 2001, chamada de 2001, associando os dados da coluna Quilômetro das duas tabelas, conforme a figura 24.

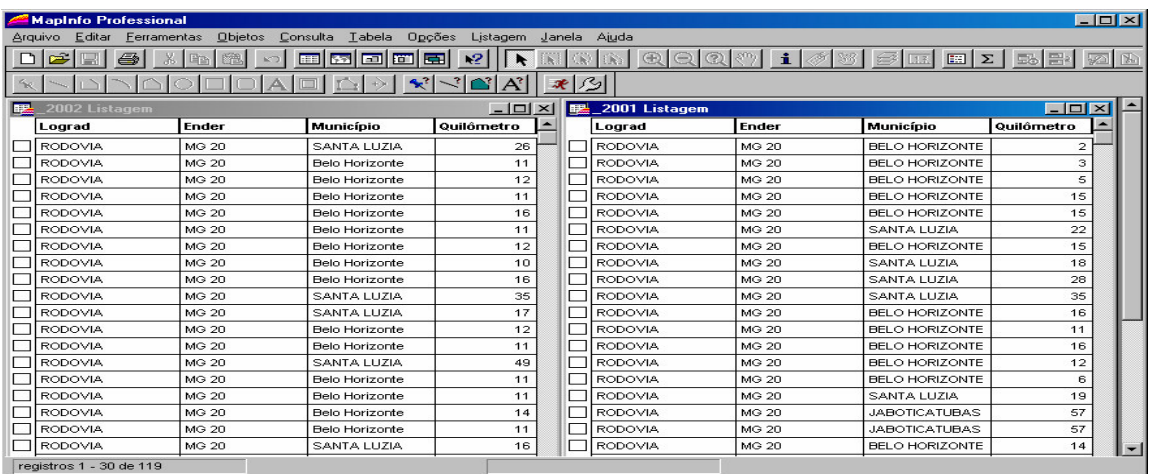

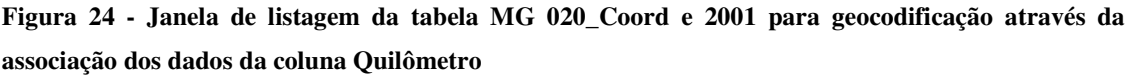

Para que a tabela 2001 fique com a opção de geocodificação acessível foi necessário a indexação dos campos (ender, município e quilômetro) que foram associados, conforme a figura 25.

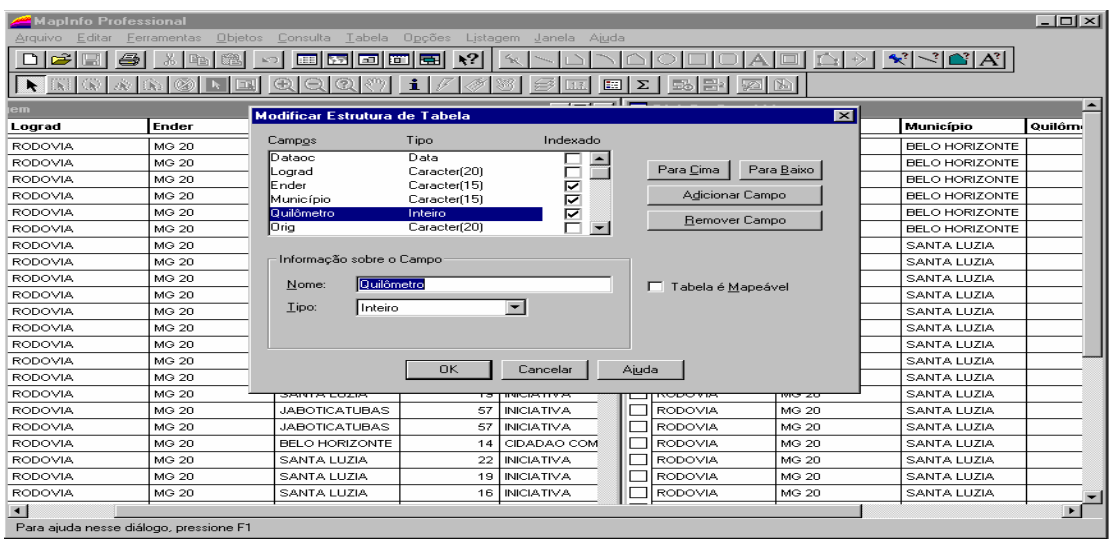

#### **Figura 25 - Indexação dos campos a serem associados à outra tabela**

Na janela de geocodificar foi preenchido os campos solicitados. São eles: Geocodificar Tabela (qual tabela vai ser geocodificada) 2001, Utilizando Coluna Quilômetro, Tabela a ser Pesquisada (qual tabela contém as coordenadas para ser pesquisada durante a geocodificação) Divisão\_Coord, para Objetos na Coluna Quilômetro, Modo Automático e Símbolo de Carro. Após todas as opções preenchidas, foi feita a geocodificação conforme podemos ver na figura 26.

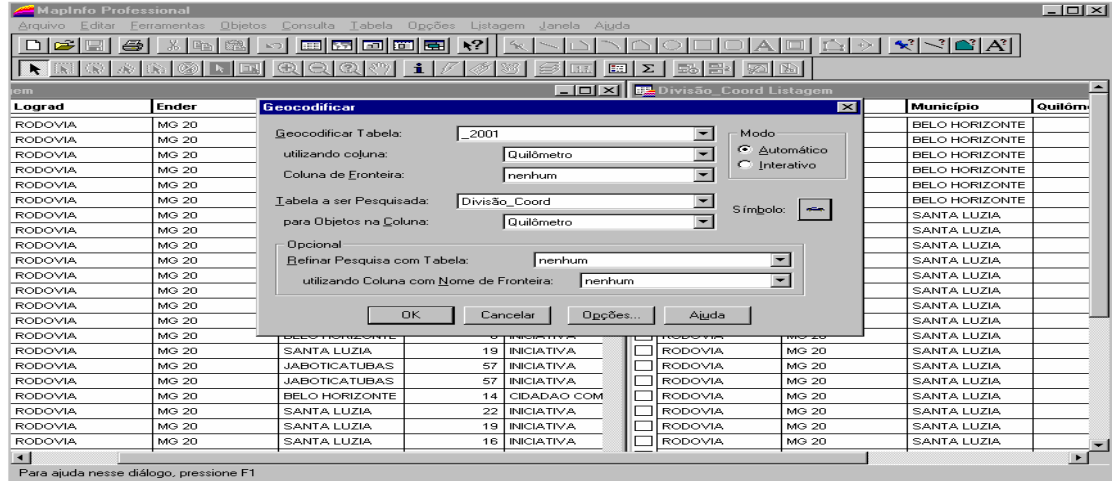

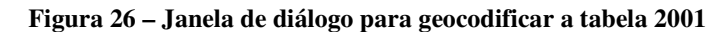

Após a geocodificação uma janela de diálogo mostra quantos registros da tabela 2001 foram geocodificados e quantos não foram, conforme a figura 27.

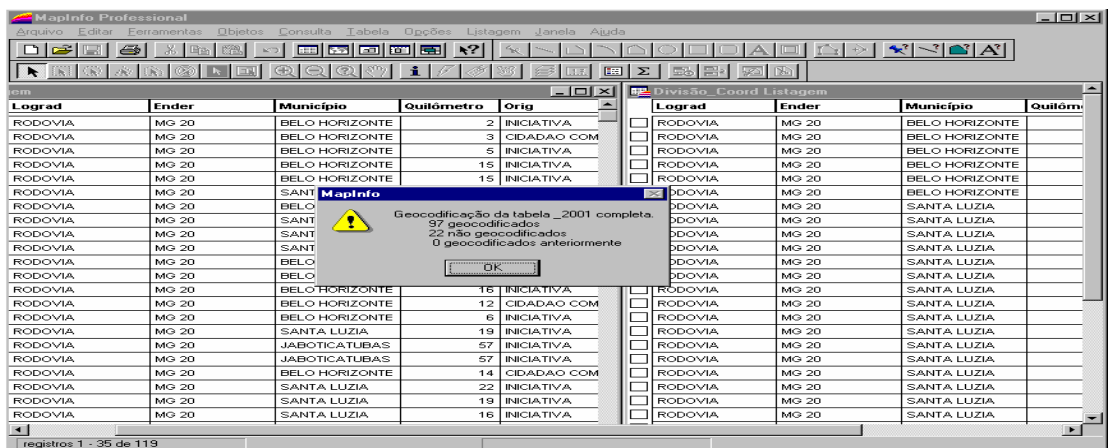

#### **Figura 27 – Janela de diálogo após a geocodificação**

Foram geocodificados 81,51 % dos registros que totalizam em 97 registros, os outros 18,49 % não foram geocodificados porque a numeração não estava exata, ou seja, número decimal e não número inteiro. A estes registros não geocodificados não foi dado nenhum tratamento específico perdendo-se assim os dados, pois para que eles fossem aproveitados a divisão da rodovia em pontos não poderia ser só em quilômetros inteiros e sim fracionados de 10 em 10 a cada quilômetro.

A geocodificação altera permanentemente a tabela, incluindo os novos objetos gráficos. Ela nos permite ver os pontos geocodificados exibidos em mapa. Agora a tabela 2001 foi geocodificada e podemos visualizar os registros nela existentes em uma janela de mapa, conforme a figura 28. A tabela 2002 foi geocodificada seguindo o mesmo processo da tabela de 2001, conforme a figura 29. Os carros representam as ocorrências registradas e os homens representam as operações realizadas em ambos os mapas.

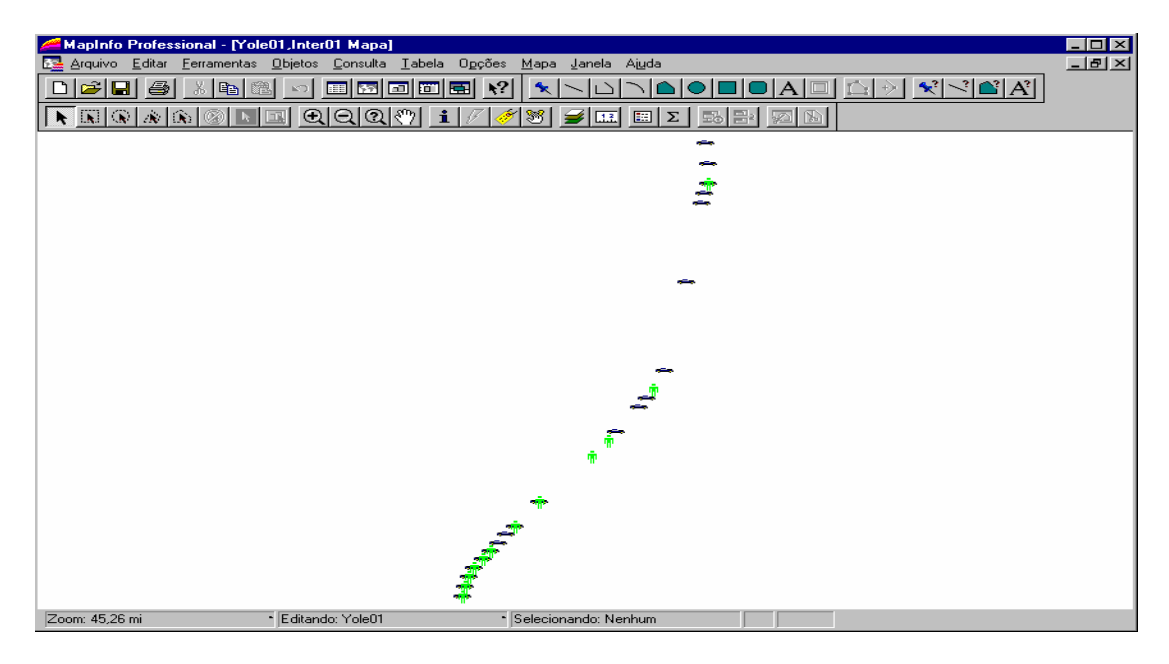

**Figura 28 - Janela de mapa da tabela 2001 geocodificada**

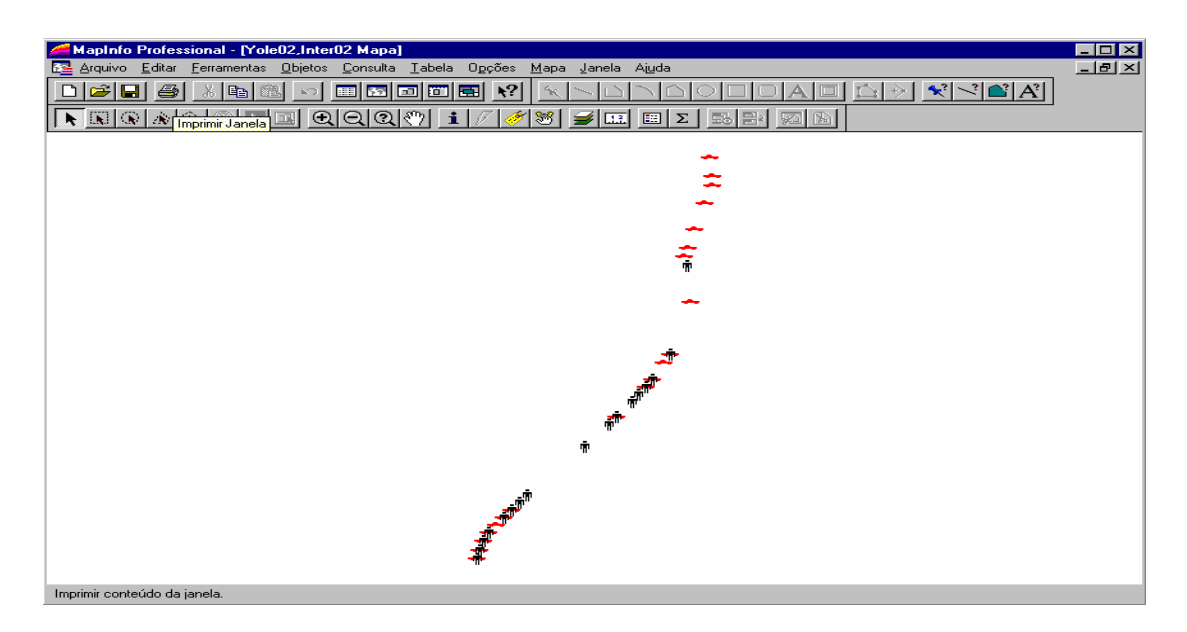

#### **Figura 29- Janela de mapa da tabela 2002 geocodificada**

Podemos acessar através da ferramenta Info  $\frac{1}{\sqrt{2}}$  (Botão Info) os dados tabulares associados ao objeto mapa, conforme demonstrado na figura 30.

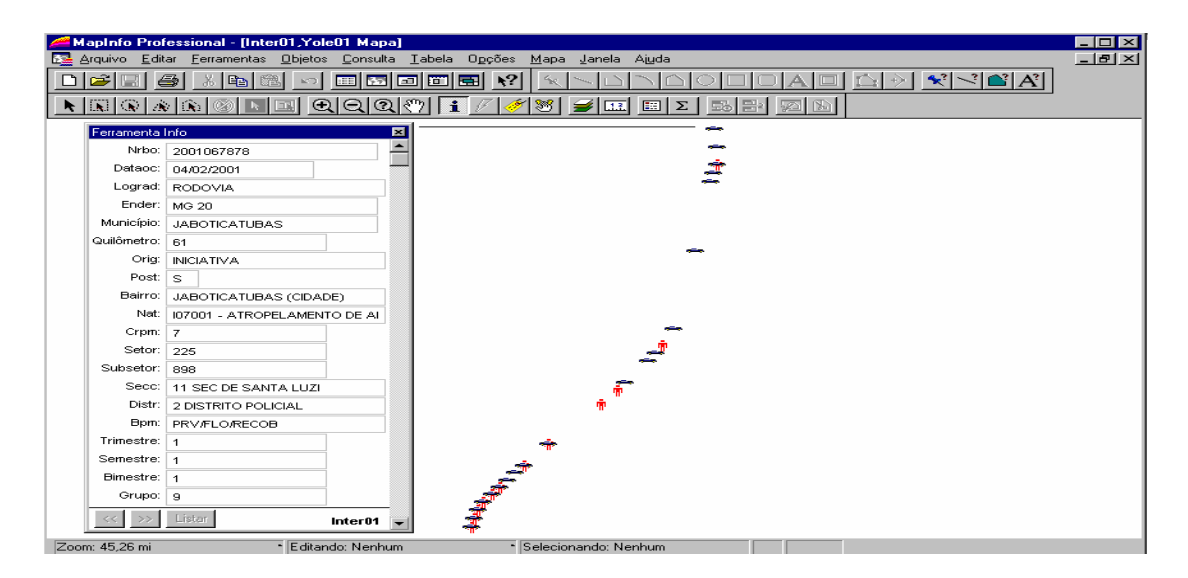

**Figura 30– Janela de mapa da tabela 2001 e 2002 geocodificada com as informações**

A solução mais antiga, e até hoje mais comum, de resolução de problemas de análise de informações espaciais envolve a construção e utilização de mapas.

A seguir foram confeccionados alguns mapas contendo as ocorrências de trânsito rodoviário registradas e operações realizadas no primeiro semestre de 2001 e 2002 na Rodovia MG 020, conforme as figuras 31, 32,33 e 34.

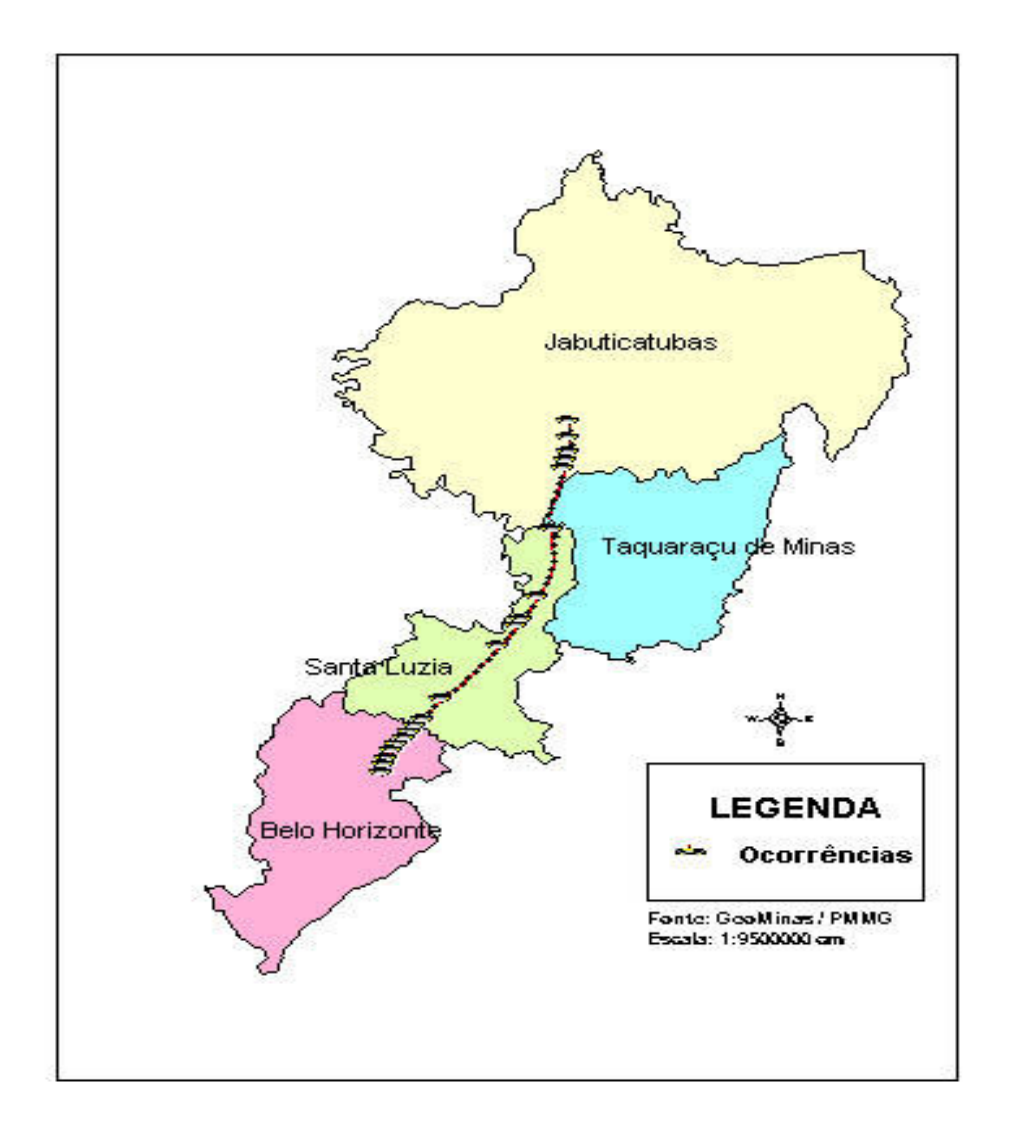

**Figura 31 - Mapa contendo as ocorrências de trânsito rodoviário registradas na Rodovia Estadual MG 020 no primeiro semestre de 2001**

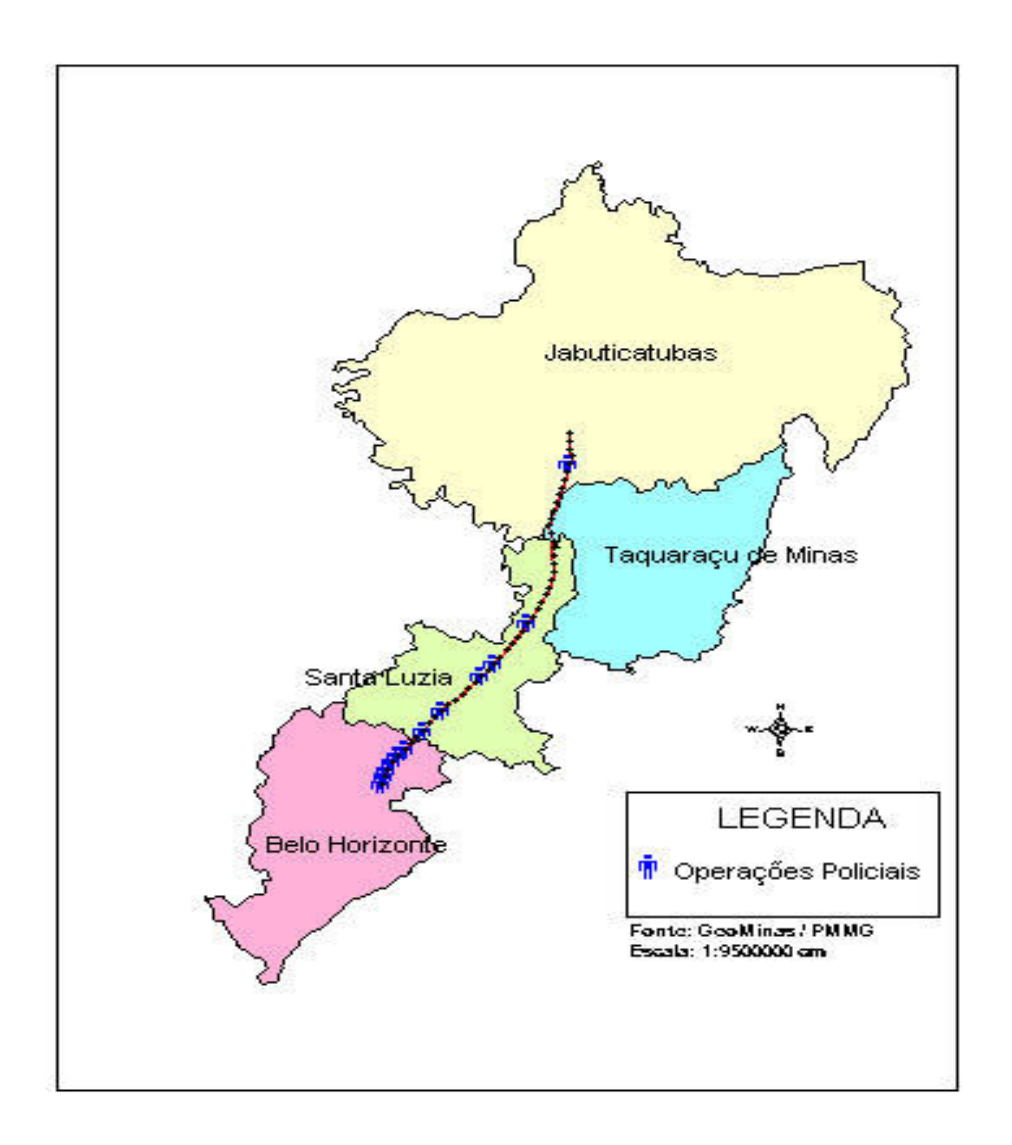

**Figura 32 - Mapa contendo as operações policiais realizadas na Rodovia Estadual MG20 no primeiro semestre de 2001**

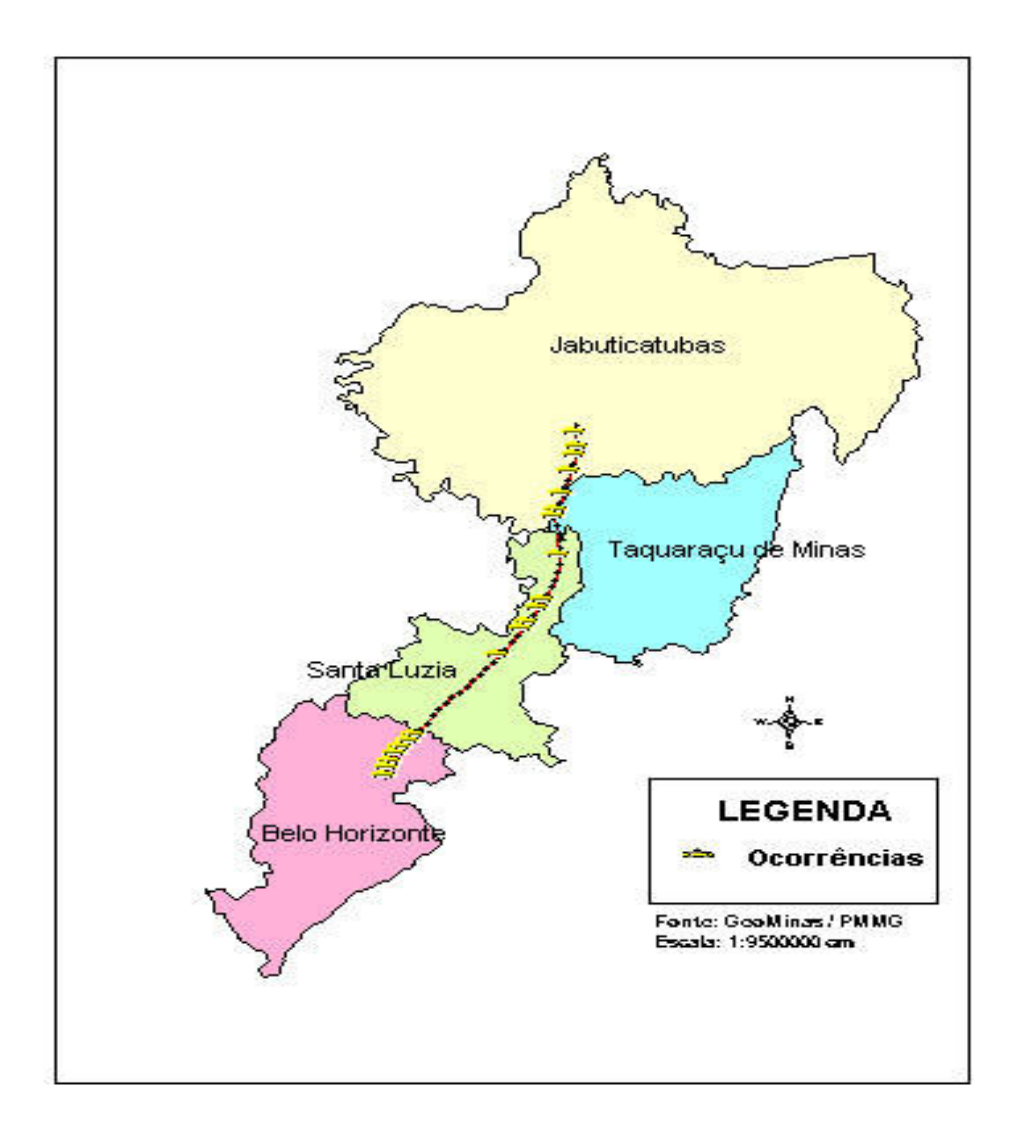

**Figura 33 - Mapa contendo as ocorrências de trânsito rodoviário registradas na Rodovia Estadual MG 020 no primeiro semestre de 2002**

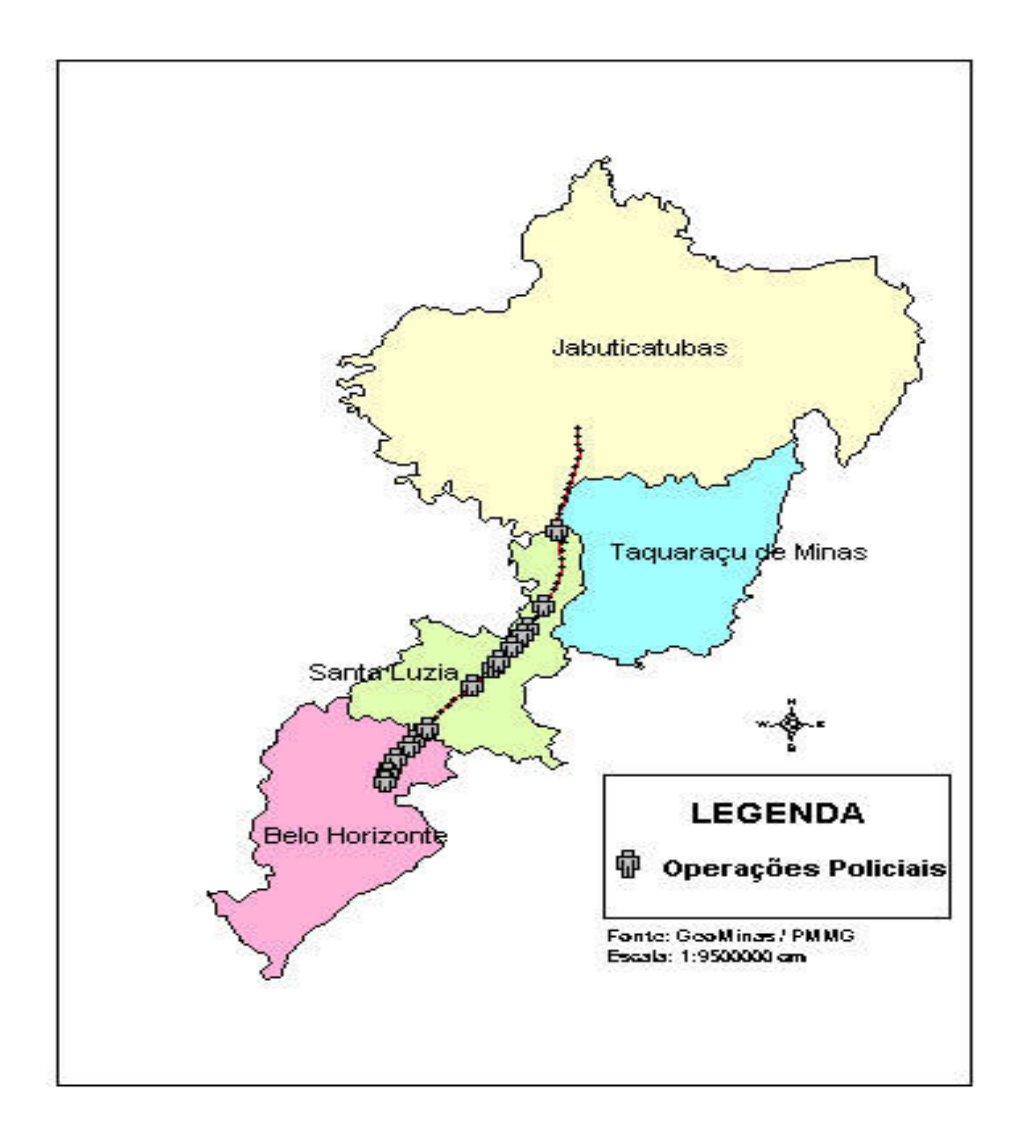

**Figura 34 - Mapa contendo as operações policiais realizadas na Rodovia Estadual MG20 no primeiro semestre de 2002**

Para não ficar muito confuso, os mapas contendo as ocorrências de trânsito rodoviário e as operações realizadas ao longo da rodovia estadual MG 020, no primeiro semestre de 2001 e 2002, foram separados por municípios, conforme as figuras 35, 36, 37, 38, 39, 40, 41 e 42.

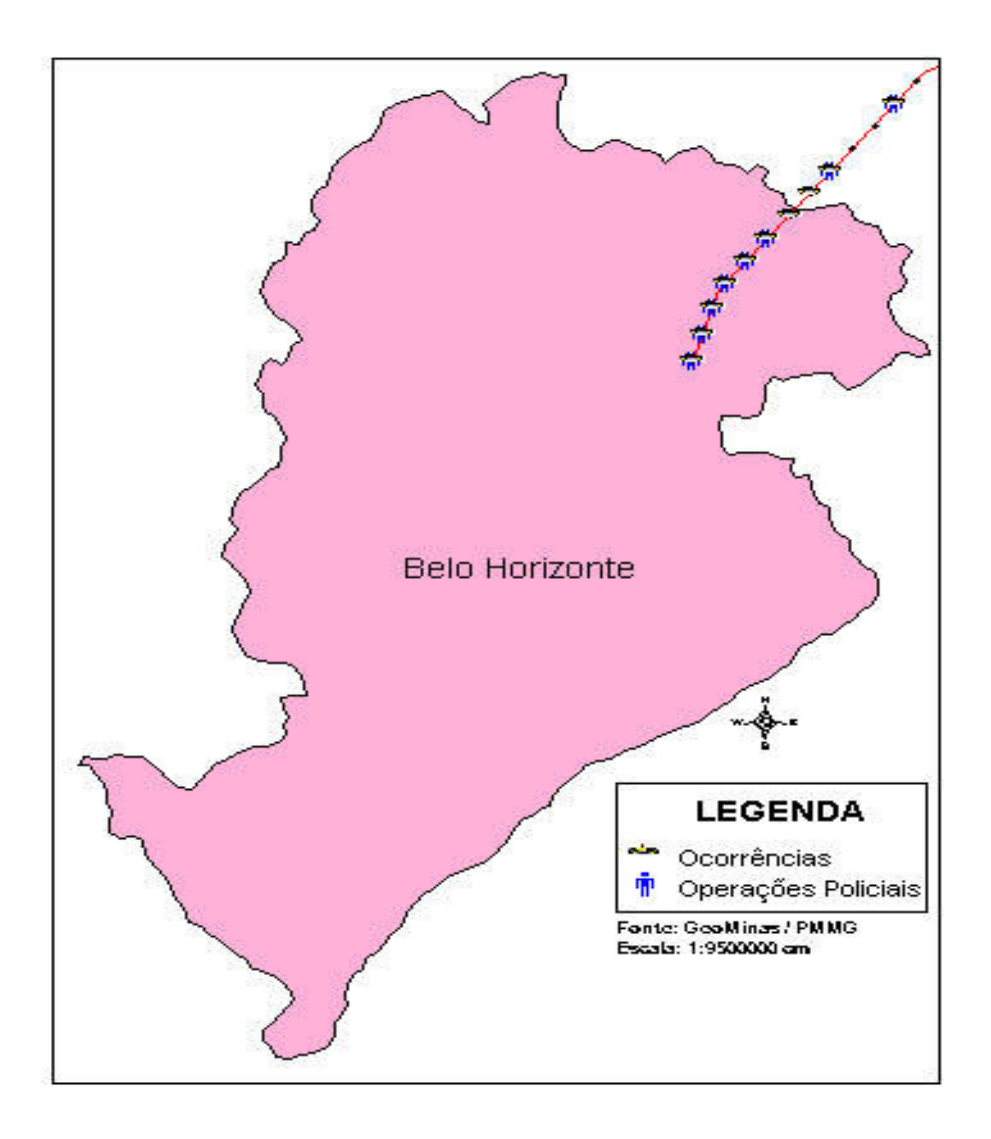

**Figura 35 - Mapa contendo as ocorrências de trânsito rodoviário registradas e as operações policiais realizadas na Rodovia Estadual MG20, no município de Belo Horizonte no primeiro semestre de 2001**

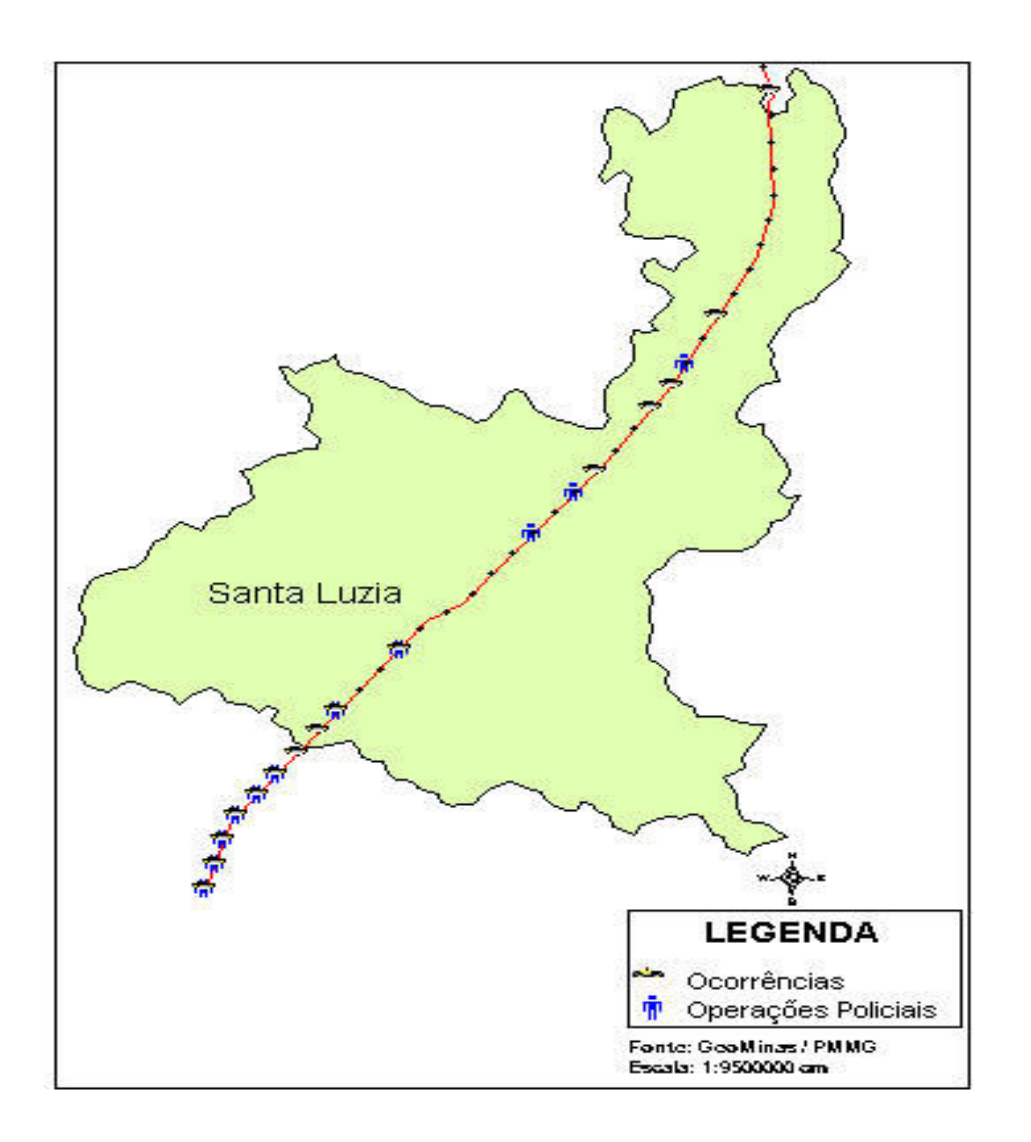

**Figura 36 - Mapa contendo as ocorrências de trânsito rodoviário registradas e as operações policiais realizadas na Rodovia Estadual MG20, no município de Santa Luzia no primeiro semestre de 2001**

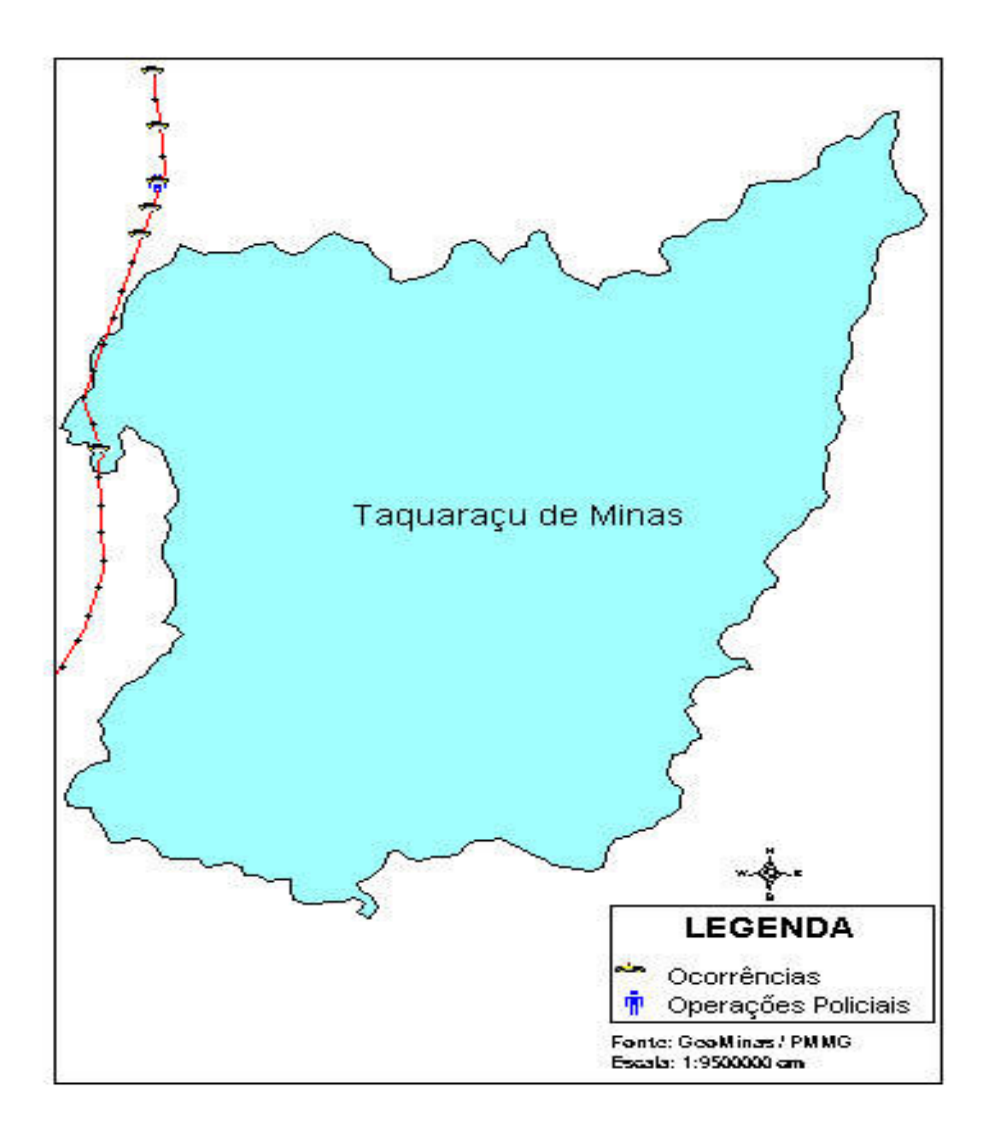

**Figura 37 - Mapa contendo as ocorrências registradas e operações policiais realizadas na Rodovia Estadual MG20, no município de Jaboticatubas no primeiro semestre de 2001**

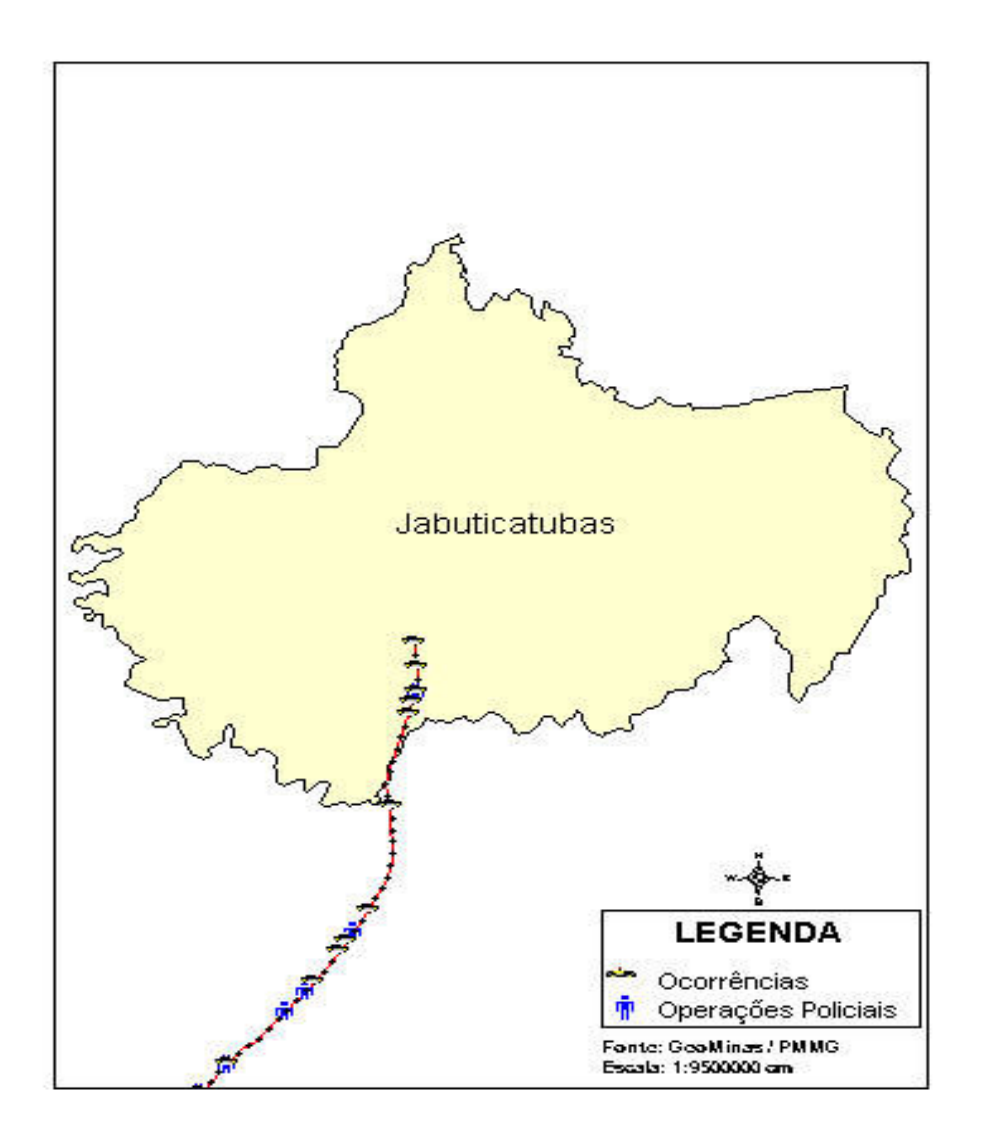

**Figura 38 - Mapa contendo as ocorrências registradas e operações policiais realizadas na Rodovia Estadual MG20, no município de Jaboticatubas no primeiro semestre de 2001**

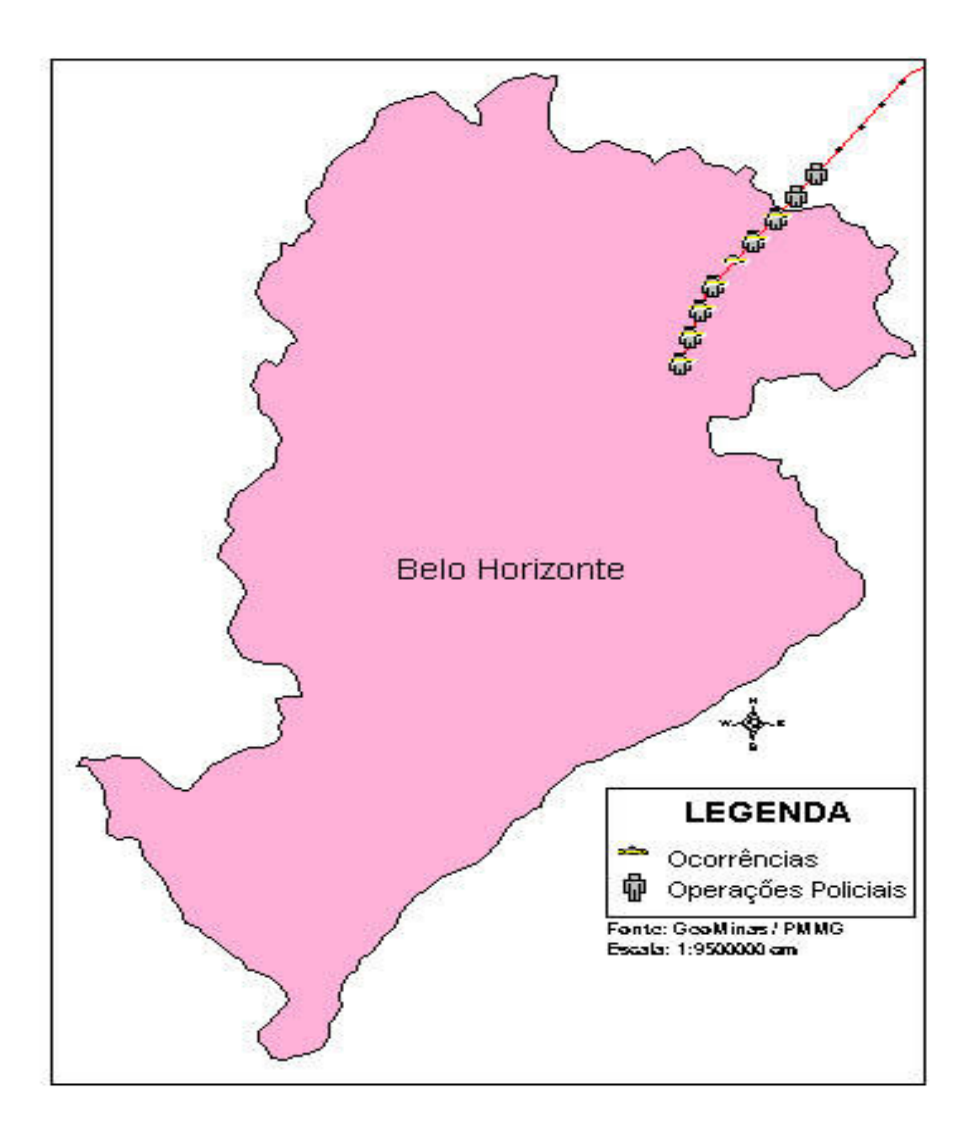

**Figura 39 - Mapa contendo as ocorrências registradas e operações policiais realizadas na Rodovia Estadual MG20, no município de Belo Horizonte no primeiro semestre de 2002**

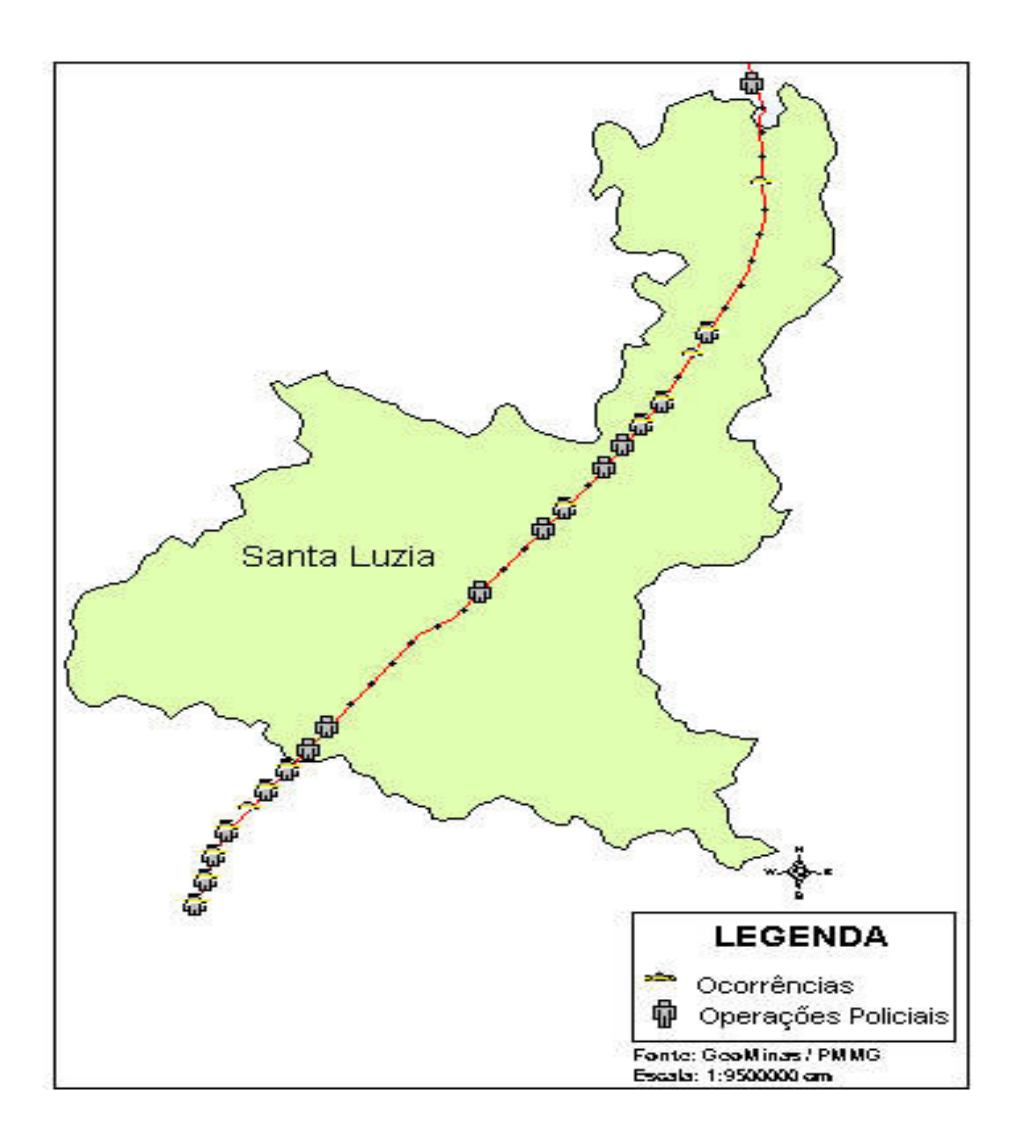

**Figura 40 - Mapa contendo as ocorrências registradas e operações policiais realizadas na Rodovia Estadual MG20, no município de Santa Luzia no primeiro semestre de 2002**

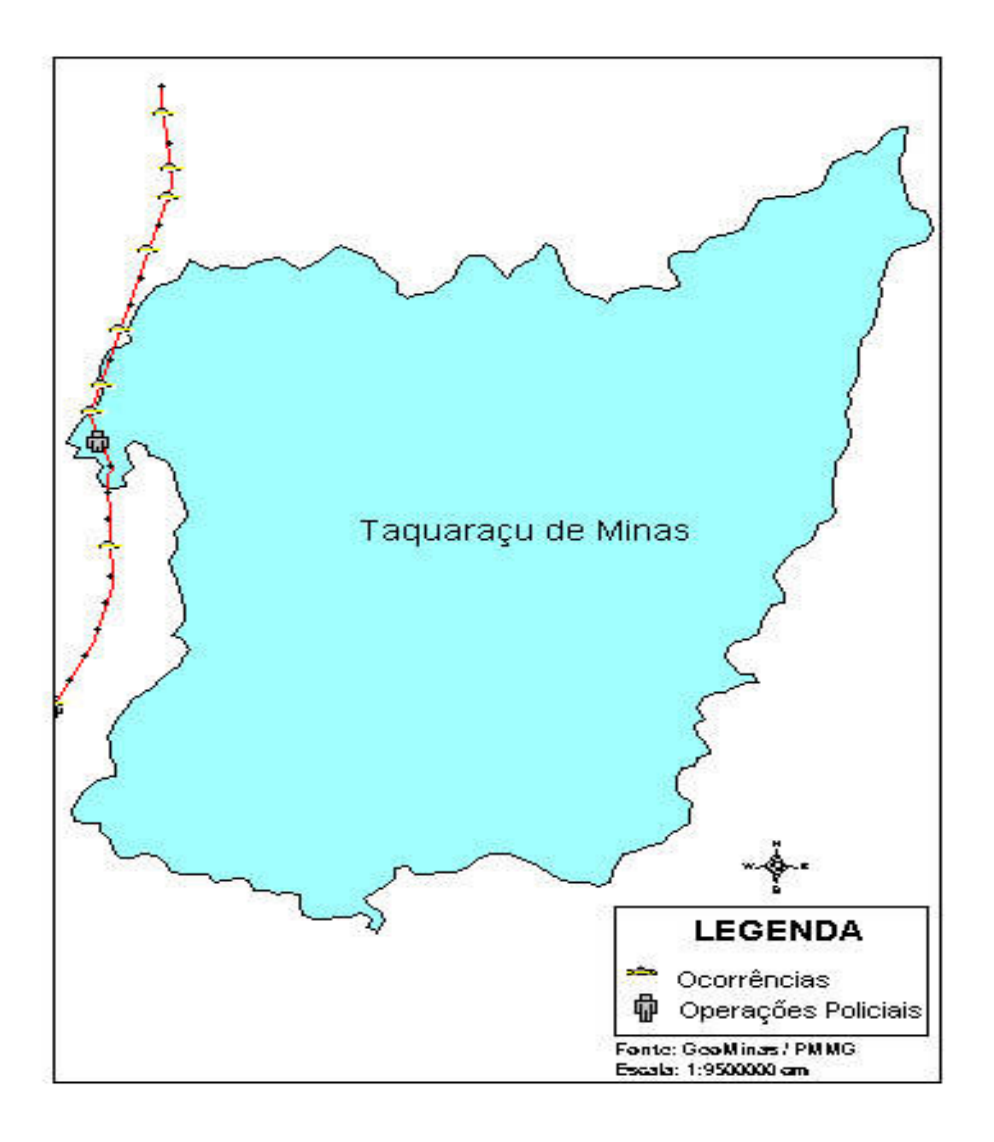

**Figura 41 - Mapa contendo as ocorrências registradas e operações policiais realizadas na Rodovia Estadual MG20, no município de Taquaraçu de Minas no primeiro semestre de 2001**

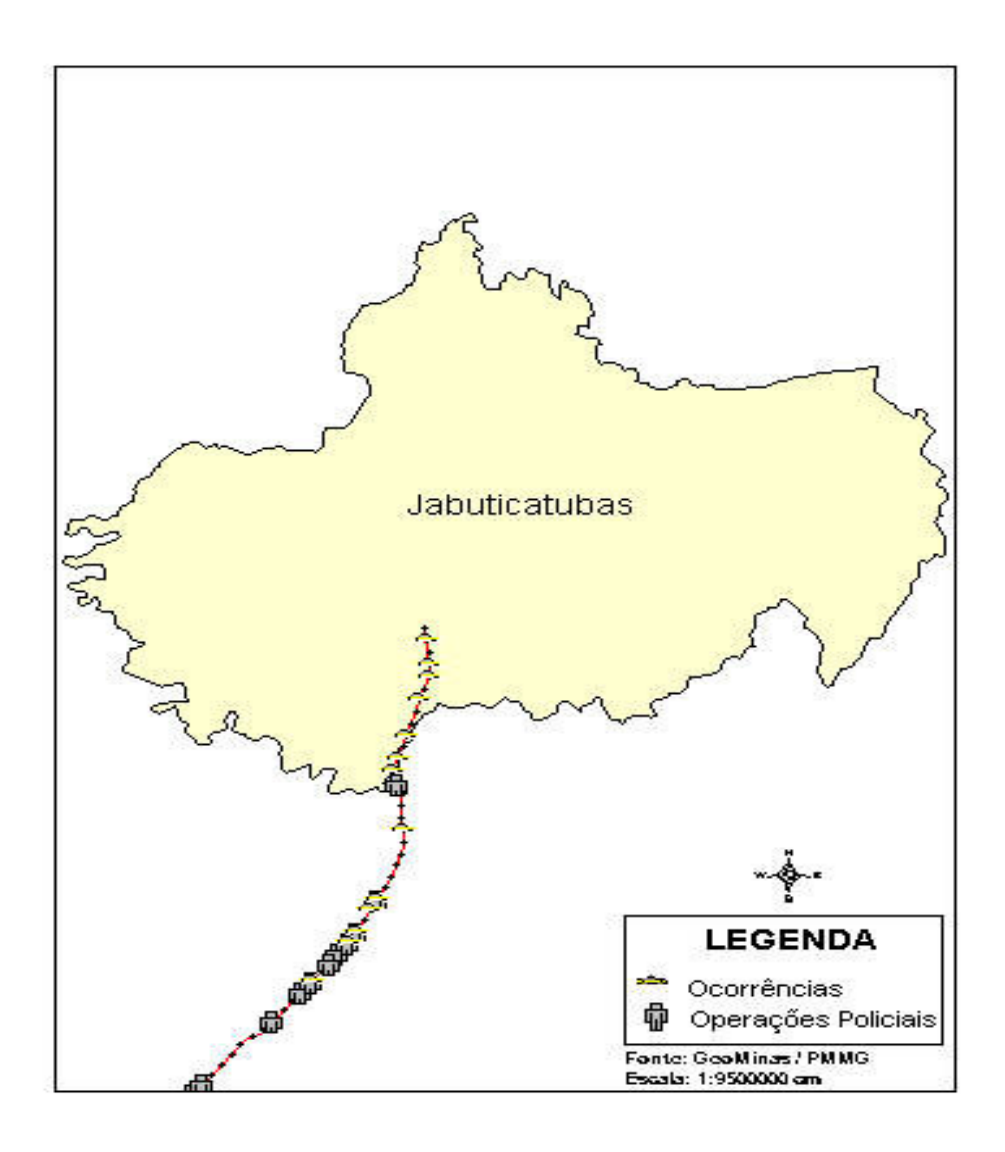

**Figura 42 - Mapa contendo as ocorrências registradas e operações policiais realizadas na Rodovia Estadual MG20, no município de Jaboticatubas no primeiro semestre de 2002**

#### **4. Resultados e Discussões**

Ao analisar os mapas constantes nas figuras 38 e 42, identifica-se que no primeiro semestre de 2001 e 2002 as operações policiais realizadas no trecho da rodovia estadual MG 020, sob a responsabilidade do município de Jaboticatubas é inferior ao número de ocorrências policiais registradas. Com isto alguns questionamentos vão surgindo em torno da efetividade do lançamento do efetivo policial quanto ao local. Contudo, ao verificar junto a PMMG o VMD (Volume Médio Diário) de veículos no trecho referido, constata-se que o número é inferior a 5.000 (cinco mil) veículos/dia. Já o trecho rodoviário (Belo Horizonte) o VMD é superior a 15.000 (quinze mil) veículos/dia. Consequentemente, urge a necessidade do lançamento efetivo policial em áreas onde o fluxo de veículos seja maior.

Podemos observar nas figuras 31 e 33, que no trecho da rodovia que corta o município de Belo Horizonte ocorre um maior número de registro de ocorrência de trânsito rodoviário do que nos demais trechos.

Apartir deste trabalho podemos verificar a necessidade de equiparmos as viaturas com aparelhos coletores de coordenadas geográficas do local de registro da ocorrência, por exemplo um GPS, pois assim evitaremos perda de dados e a vericidade na localização do ocorrido.

#### **4. Conclusão**

A situação financeira desfavorável do Estado é do conhecimento de todos. Este fator propicia grande dificuldade para o funcionamento da máquina administrativa. Diante do atual momento crítico, urge a necessidade de uma gerência voltada para o contingenciamento dos recursos públicos.

Este trabalho foi realizado partindo deste pressuposto, pois foi desenvolvido em cima de uma base cartográfica secundária do GeoMinas, sem necessitar de levantamento de campo e do desenvolvimento da mesma e os softwares utilizados a PMMG já dispõe. Assim não demandou nenhum gasto para o estado e não perdeu a base de dados dos registros de ocorrências já existentes, pois o processo de georreferenciamento por interpolação nos permiti criar coordenadas geográficas para cada registro.

A partir deste trabalho pode-se verificar que o uso do geoprocessamento em diversas áreas está se tornando uma necessidade, em relação a quantidade dos dados e suas atualizações. Constitui-se uma fundamental tecnologia para tratamento das ocorrências rodoviárias voltado para as demandas da PMMG (o planejamento das operações) aliada ao avanço e a precisão nos processamentos de dados com recursos da linguagem gráfica possibilitando uma comunicação dos resultados e análises dos técnicos e comunidade envolvida.

A situação atual tende a se complicar, sendo necessário um instrumento eficaz como o geoprocessamento para efeito de controle e reversão da situação.

## **5. REFERÊNCIAS BIBLIOGRÁFICAS**

- CAMPOS, Luiz Gonzaga Chaves, MOTERANI, Roberto. *Boletim Rodoviário 2000.* Belo Horizonte: Departamento de Estradas de Rodagem de Minas Gerais - DER / MG, Julho 2000.
- CENTRO DE INFORMAÇÕES DA PRODEMGE. *MapInfo Professional. Apostila de Curso.* Belo Horizonte: PRODEMGE, 1998.
- DAVIS Jr., Clodoveu A., FONSECA, Frederico T. *Introdução aos Sistemas de Informação Geográficas.* Belo Horizonte: Empresa de Informática e Informação do Município de Belo Horizonte S. A. - PRODABEL, 2001.
- FARIAS, Luciana de Lana, Gis Aplicado ao Aplicado ao Plano Diretor Urbano: Implementação com Componentes, UFES, 1999.
- HORTA, André Calsavara de Senna. Diagnóstico Urbanístico e Plano de Indenizações de Moradia para a Vila Acaba Mundo Utilizando Técnicas de Geoprocessamento. Belo Horizonte, 2001. 65p. il
- MAPINFO CORPORATION, MapInfo Professional, Guia do Usuário. 2000.

MAPINFO CORPORATION, MapInfo Professional, Manual de Referência. 2000.

- MINAS GERAIS, Polícia Militar. Diretriz Auxiliar das Operações. DIAO 01/94 CG: Conceituação e codificação de ocorrências ma PMMG. Belo Horizonte, 1994.
- MOURA, Ana Clara M., ROCHA, Cézar Henrique B. Desmistificando Aplicativos MicroStation: guia prático para usuários de geoprocessamento / Ana Clara Mourão Moura, Cézar Henrique Barra Rocha. - Petrópolis: Os Autores, 2001. 355p. il.
- OLIVEIRA, Sérgio Penido de. Implementação de Roteirização para a Malha Rodoviária do Estado de Minas Gerais. Belo Horizonte: Instituto de Geociências/UFMG, 2000. 37p.

VIESCAS, John L., Microsoft Access 97 – Guia Autorizado Microsoft. São Paulo Makron Books, 1998.

http://www.geominas.mg.gov.br/glossario/geogloss.html

http://www.geominas.mg.gov.br

http://members.tripod.com/~netopedia/informat/mumps.htm

http://www.tche.br/telnet.html

http://www.mestre.com.br/telnet.htm

http://www.pbh.gov.br/prodabel/cde/publicacoes/2001/davis2001c.pdf